# UNIVERSIDAD MIGUEL HERNÁNDEZ DE ELCHE

# ESCUELA POLITÉCNICA SUPERIOR DE ELCHE

# GRADO EN INGENIERÍA ELECTRÓNICA Y AUTOMÁTICA INDUSTRIAL

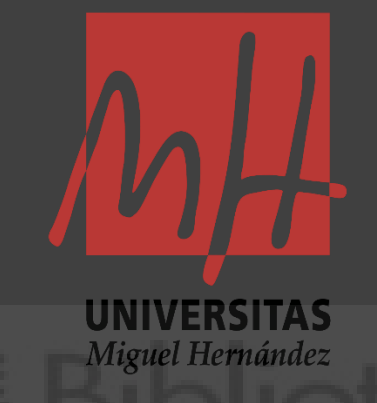

MODELO BASADO EN SCREWS PARA EL CÁLCULO EN TIEMPO REAL DE LA PLANIFICACIÓN DE TRAYECTORIAS DE UN ROBOT MANIPULADOR

# TRABAJO FIN DE GRADO

Marzo – 2024

AUTORA: Verónica Fuentes Quintanilla DIRECTOR/ES: José María Sabater Navarro Juliana Manrique Córdoba

# UNIVERSIDAD MIGUEL HERNÁNDEZ DE ELCHE

# ESCUELA POLITÉCNICA SUPERIOR DE ELCHE

# GRADO EN INGENIERÍA ELECTRÓNICA Y AUTOMÁTICA INDUSTRIAL

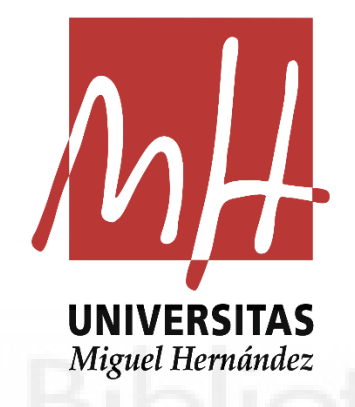

# MODELO BASADO EN SCREWS PARA EL CÁLCULO EN TIEMPO REAL DE LA PLANIFICACIÓN DE TRAYECTORIAS DE UN ROBOT MANIPULADOR

TRABAJO FIN DE GRADO

Marzo – 2024

AUTORA: Verónica Fuentes Quintanilla DIRECTOR/ES: José María Sabater Navarro Juliana Manrique Córdoba

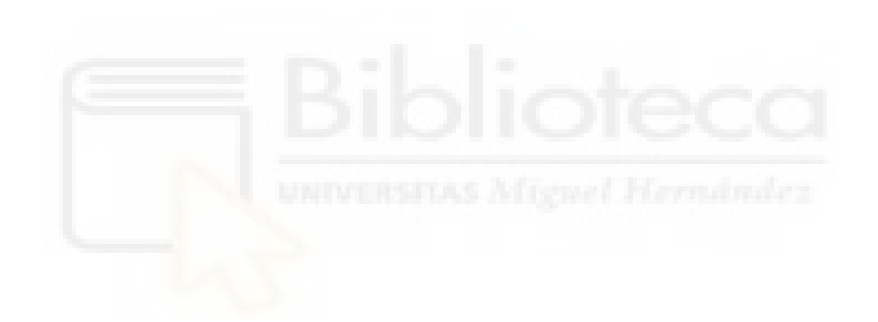

# AGRADECIMIENTOS

Agradezco a mi familia y amigos por el apoyo incondicional que he recibido a lo largo de la carrera y momentos difíciles vividos en ella.

A mis tutores, por toda la ayuda recibida durante todo este tiempo.

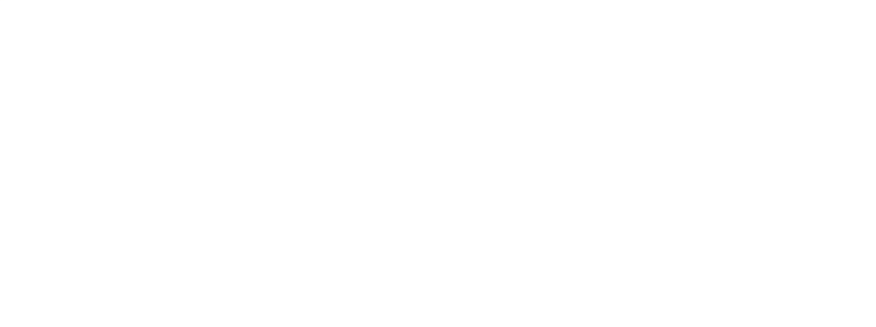

## <span id="page-4-0"></span>**RESUMEN**

En este trabajo de Final de Grado se va a abordar, la comunicación mediante Matlab-Simulink-ROS con el robot colaborativo UR3.

Con este propósito, se han adquirido a lo largo de este trabajo conocimientos en ROS (Robotic Operating System), uno de los mayores entornos de programación orientados hacia la robótica presentes en la actualidad. A su vez, el hecho de haber elegido este entorno de desarrollo ha conllevado la necesidad de adquisición de conocimientos en otros dos campos como son el aprendizaje del sistema operativo basado en Linux, más concretamente Ubuntu, que es el necesario para la utilización de ROS y por otro lado, el desarrollo de algoritmos que se irán explicando a lo largo del trabajo realizados en el lenguaje de programación de Python.

Los algoritmos que serán desarrollados en este trabajo son los subproblemas canónicos de cinemática inversa necesarios para resolver la cinemática inversa del robot UR3. La utilización de estos subproblemas se realiza con el fin de reducir la complejidad de la cinemática inversa dividiendo el problema en varios subproblemas más simples.

Una vez hecha la implementación de dichos algoritmos se utilizará el entorno de diagramas de bloques de Simulink, para comunicar la entrada del robot.

## <span id="page-5-0"></span>**ABSTRACT**

In this Final Degree work we are going to deal with the communication through Matlab-Simulink-ROS with the collaborative robot UR3.

For this purpose, we have acquired throughout this work, knowledge in ROS (Robotic Operating System), one of the biggest programming environments oriented towards robotics present today. In turn, the fact of having chosen this development environment has entailed the need to acquire knowledge in two other fields such as learning the Linuxbased operating system, more specifically Ubuntu, which is necessary for the use of ROS, and on the other hand, the development of algorithms that will be explained throughout the work carried out in the Python programming language.

The algorithms that will be developed in this work are the canonical subproblems of inverse kinematics necessary to solve the inverse kinematics of the UR3 robot. The use of these subproblems is done in order to reduce the complexity of the inverse kinematics by dividing the problem into several simpler subproblems.

Once the implementation of these algorithms is done, the Simulink block diagram environment will be used to communicate the robot input.

#### <span id="page-6-0"></span>**Lista de Ilustraciones**

- Figura 1. [Robot Colaborativo UR3e](#page-11-0) [2]
- Figura 2. [Descomposición del cobot](#page-12-0) [1]
- Figura 3. [Funcionalidades de ROS](#page-13-0) [3]
- Figura 4. [Comunicación de un nodo](#page-14-0) [3]
- Figura 5. Ubuntu [\(a\) y Kinetic Kame \(b\)](#page-15-0)
- Figura 6. [Robot UR acostado \[](#page-23-0)5]
- Figura 7. [Ejemplo de rendimiento del algoritmo numérico de cinemática inversa \[5\]](#page-25-0)
- Figura 8. [Ejemplo de rendimiento del algoritmo geométrico de cinemática inversa \[5\]](#page-26-0)
- Figura 9. [Subproblema PK1 \[5\]](#page-28-0)
- Figura 10. [Simplificación PK1 \[5\]](#page-28-1)
- Figura 11. [Subproblema PG3 \[5\]](#page-29-0)
- Figura 12. [Subproblema PG4 \[5\]](#page-30-0)
- Figura 13. [Subproblema PG5 aplicado a una línea \(a\) y a un plano \(b\) \[5\]](#page-31-0)
- Figura 14. [Subproblema PG8 \[5\]](#page-33-0)
- Figura 15. [Robot de los subproblemas \(a\) y Robot de la simulación \(b\)](#page-34-0)
- Figura 16. [Posición del efector final del robot del simulador](#page-34-1)
- Figura 17. [Esquema del trabajo desarrollado](#page-35-0)
- Figura 18. [Leyenda del esquema](#page-35-1)
- Figura 19. [Ejemplo terminal para la inicialización del nodo VeroIK](#page-36-0)
- Figura 20. [Inicio de la comunicación Matlab -](#page-40-0) ROS
- Figura 21. [Fin de la comunicación Matlab -](#page-40-1) ROS
- Figura 22. [Esquema del pulsador en Simulink](#page-41-0)
- Figura 23. [Esquema de la entrada de posiciones](#page-42-0)
- Figura 24. [Gráfico de ROS mediante el comando rqt\\_graph](#page-67-0)

### <span id="page-7-0"></span>**Lista de tablas**

- Tabla 1. [Solución cinemática directa para una magnitud conocida](#page-43-0)
- Tabla 2. [Solución cinemática inversa para una magnitud conocida](#page-43-1)
- Tabla 3. [Solución cinemática directa para Theta1](#page-44-0)
- Tabla 4. [Solución cinemática directa para Theta2](#page-44-1)
- Tabla 5. [Solución cinemática directa para Theta3](#page-44-2)
- Tabla 6. [Solución cinemática directa para Theta4](#page-45-0)
- Tabla 7. [Solución cinemática directa para Theta5](#page-45-1)
- Tabla 8. [Solución cinemática directa para Theta6](#page-45-2)
- Tabla 9. [Solución cinemática directa para Theta7](#page-46-0)
- Tabla 10. [Solución cinemática directa para Theta8](#page-46-1)
- Tabla 11. [Comparación de los puntos para cada solución](#page-47-0)
- Tabla 12. [Solución cinemática inversa para una magnitud aleatoria](#page-48-0)
- Tabla 13. [Solución cinemática directa para una magnitud aleatoria](#page-48-1)
- Tabla 14. [Solución cinemática directa para Theta1](#page-49-0)
- Tabla 15. [Solución cinemática directa para Theta2](#page-49-1)
- Tabla 16. [Solución cinemática directa para Theta3](#page-49-2)
- Tabla 17. [Solución cinemática directa para Theta4](#page-50-0)
- Tabla 18. [Solución cinemática directa para Theta5](#page-50-1)
- Tabla 19. [Solución cinemática directa para Theta6](#page-50-2)
- Tabla 20. [Solución cinemática directa para Theta7](#page-51-0)
- Tabla 21. [Solución cinemática directa para Theta8](#page-51-1)
- Tabla 22. [Comparación de los puntos para cada solución](#page-52-0)

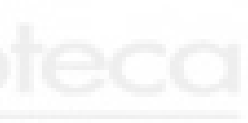

# **INDICE**

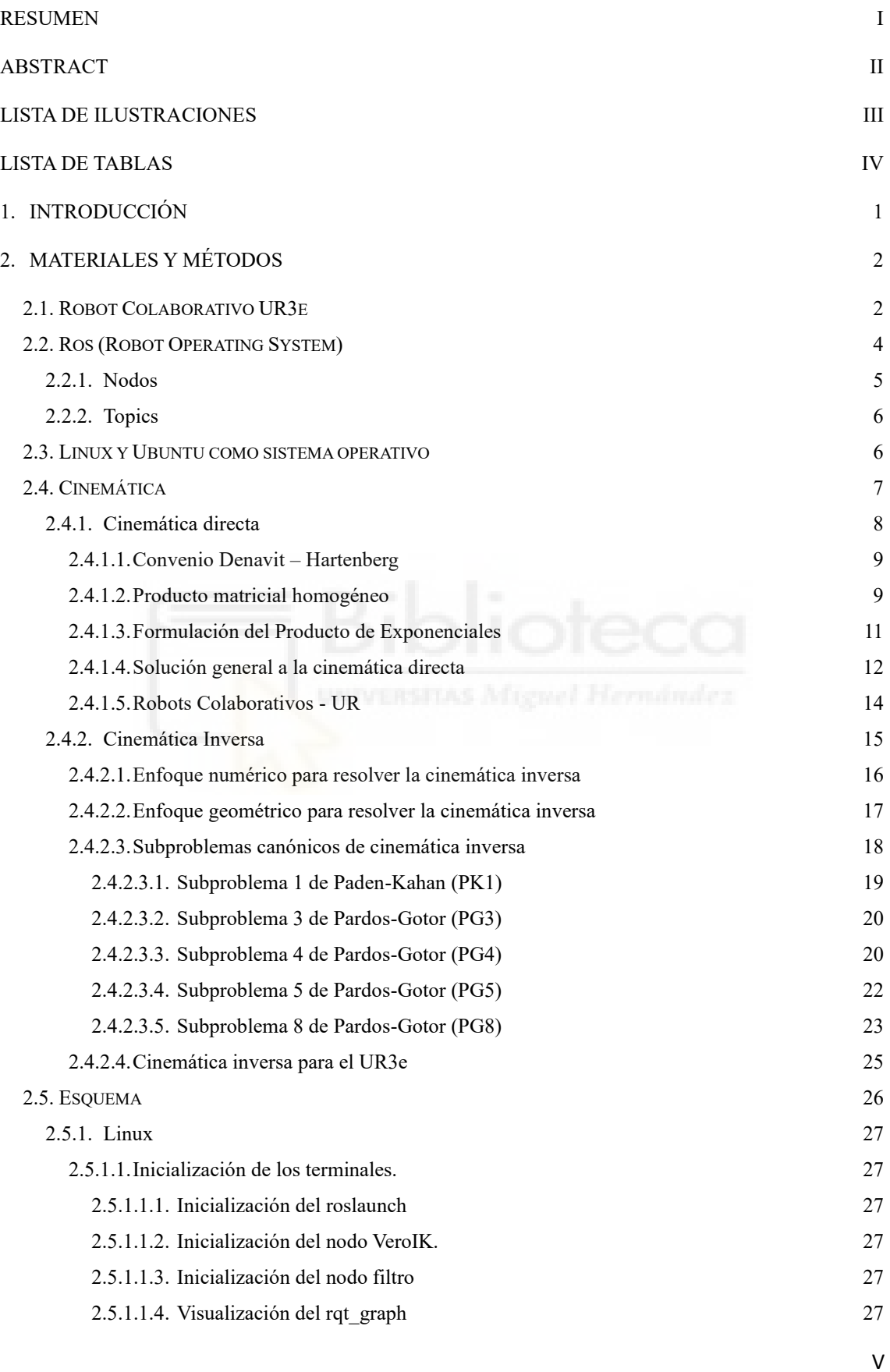

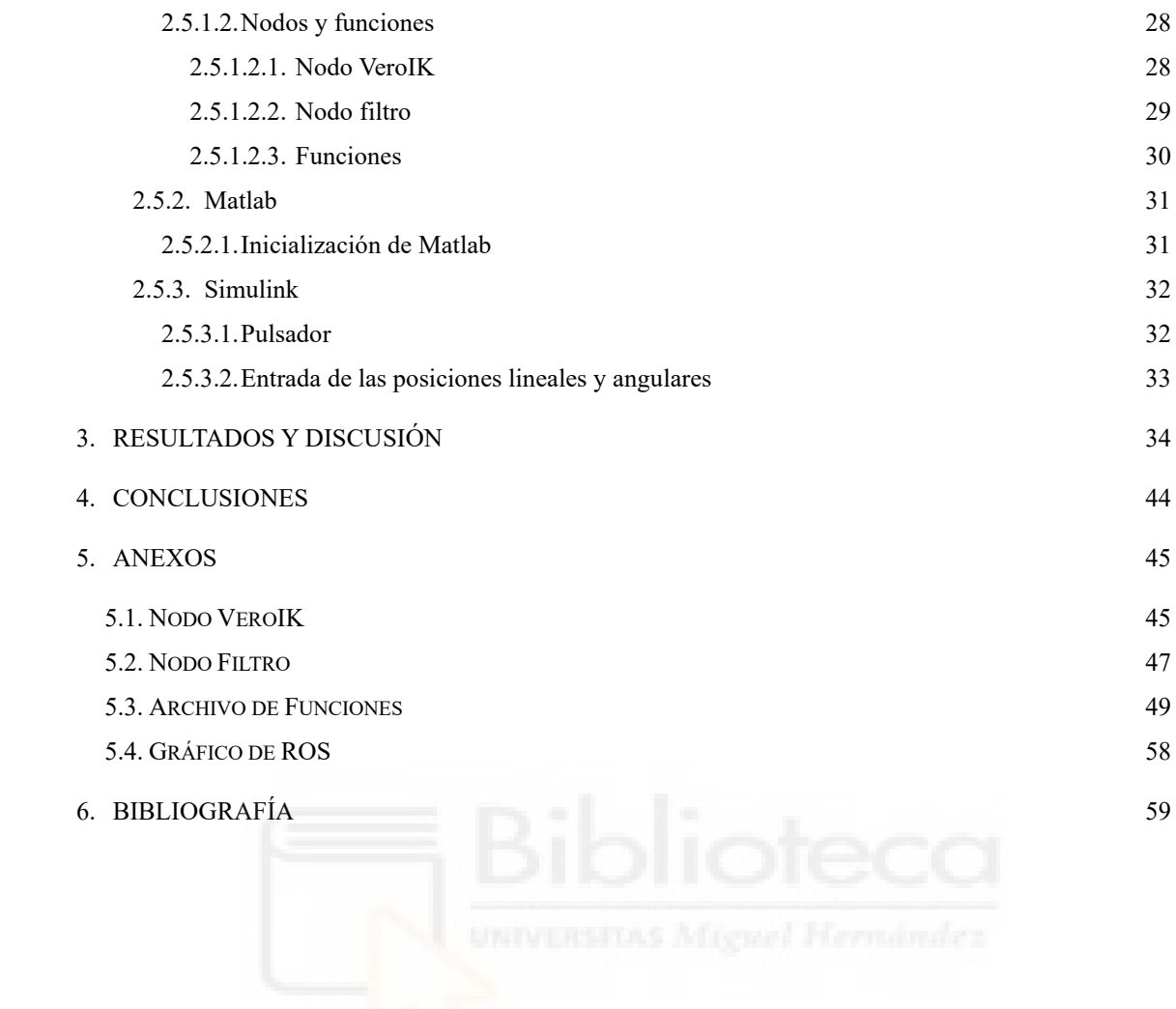

# <span id="page-10-0"></span>**1. Introducción**

El siguiente trabajo se realizará con el robot colaborativo UR3e.

Para poder llevarlo a cabo se utilizarán programas así como Matlab, y su entorno de simulación Simulink, Spyder y Google Colab para poder desarrollar todo el código de programación realizado en el lenguaje de programación en Python. Y para su comunicación final se utilizará Linux para comunicarnos mediante ROS con el simulador del UR3e.

Partiremos de un esquema explicado en el apartado [Cinemática inversa para el UR3e,](#page-34-2) donde indicaremos los pasos que hemos realizado para conseguir el cálculo de la cinemática directa e inversa y su posterior simulación en el simulador del UR3e.

Resolveremos la cinemática inversa mediante unos subproblemas explicados en el apartado [Subproblemas canónicos de cinemática inversa](#page-27-0) , todos ellos están diseñados para resolver la cinemática inversa del UR3 con una orientación determinada.

Al simularlo con el simulador del UR3e nos damos cuenta como esta orientación de la base está girada y tenemos que hacer unos pequeños cambios en algunas ecuaciones de dichos subproblemas contemplados en el apartado de [Subproblemas canónicos de](#page-27-0)  [cinemática inversa,](#page-27-0) dicho cambio está explicado en el apartado [Cinemática inversa para](#page-34-2)  [el UR3eP](#page-34-2)ara utilizar el robot ha sido necesario instalar el simulador correspondiente a la versión de linux que tenemos, encontrada en la página de UR a través del siguiente enlace [\[7\]](#page-68-1) y a parte del simulador, también hemos necesitado instalar el driver correspondiente, que se encuentra en la página de github accesible mediante este vínculo [\[6\]](#page-68-2)

Finalmente, se compara los resultados de las posiciones y orientaciones cartesianas, resultado de la función de cinemática directa con cada una de las soluciones obtenidas en la cinemática inversa.

### <span id="page-11-1"></span>**2. Materiales y métodos**

## <span id="page-11-2"></span>**2.1.Robot Colaborativo UR3e**

El UR3e de Universal Robots es un robot industrial colaborativo ultraligero y compacto, ideal para la aplicación sobre mesas de trabajo. Su tamaño reducido lo convierte en el más adecuado para implementarse directamente dentro de maquinaria o en otros espacios de trabajo pequeños.

Nos podemos referir a este robot como cobot, ya que es un robot colaborativo, lo que significa que opera en conjunto con los humanos de forma segura, ayudándoles en diferentes tareas y procesos. A diferencia de los robots industriales, los cobots se construyen intencionalmente para interactuar con los humanos en un espacio compartido y de forma eficiente. Están diseñados para realizar cualquier tipo de trabajo manual o repetitivo, así como tareas que supongan un riesgo para los trabajadores.

La robótica colaborativa es muy útil para manipular productos delicados, y consigue ensamblar o moldear piezas de acuerdo con las exigencias de un producto farmacéutico o sanitario. Junto a la facilidad de implementación, la robótica colaborativa es muy adecuada para el campo de la medicina y el desarrollo de fármacos, porque puede operar bajo los estrictos estándares de higiene que marcan estas industrias.

Un brazo robótico puede manipular cualquier producto en un entorno estéril y con mayor velocidad y precisión que la mano humana, algo muy útil en la manipulación de muestras en laboratorios para agilizar procesos y asegurarse de que las pruebas no se contaminen. La exhaustividad con la que opera la robótica colaborativa la convierte en la mejor herramienta para realizar tareas repetitivas que requieren de mucha precisión.

<span id="page-11-0"></span>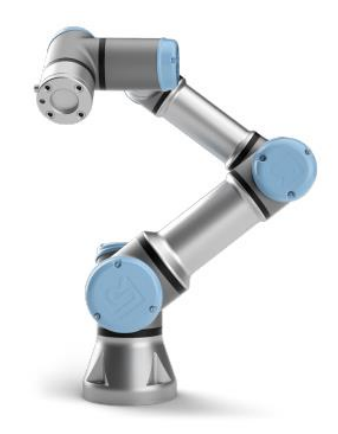

*Figura 1. Robot Colaborativo UR3e [\[2\]](#page-68-3)*

El cobot a utilizar en este trabajo tiene seis juntas y un amplio alcance de flexibilidad, estos brazos robóticos están diseñados para imitar el movimiento de un brazo humano.

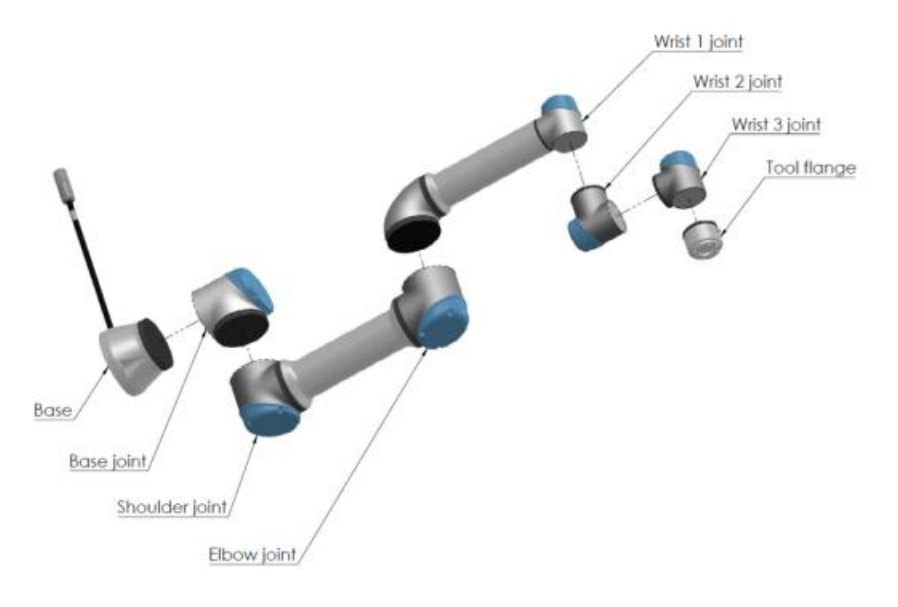

*Figura 2. Descomposición del cobot [\[1\]](#page-68-4)*

<span id="page-12-0"></span>Algunas de las características técnicas de este robot son:

- El espacio de trabajo de este robot ocupa 500mm desde la junta de la base.
- La carga útil que puede levantar es de 3 kg.
- El peso que tiene este cobot es de 11,2 kg.

#### **2.2.Ros (Robot Operating System)**

<span id="page-13-1"></span>Ros es un meta-sistema operativo de código abierto. Proporciona todos los servicios que dispone un sistema operativo convencional, incluyendo la abstracción de hardware, controles de dispositivos a bajo nivel, la implementación de las funcionalidades más comúnmente usadas, comunicaciones entre procesos y control de paquetes. A su vez, nos proporciona herramientas y librerías para obtener, construir, escribir y ejecutar código en diferentes ordenadores.

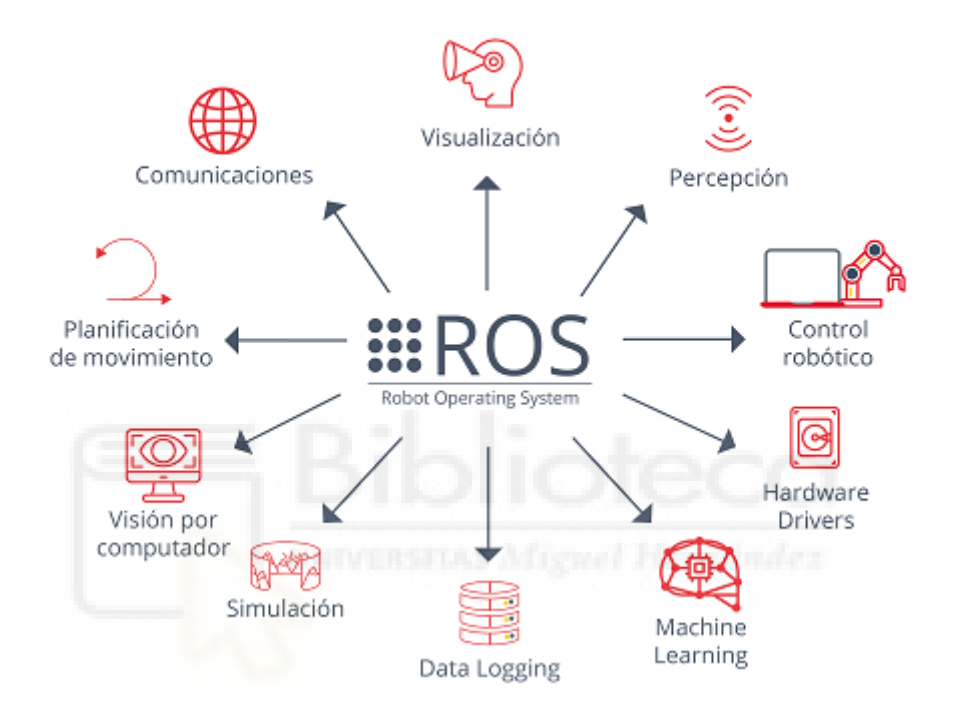

*Figura 3. Funcionalidades de ROS [\[3\]](#page-68-5)*

<span id="page-13-0"></span>Hemos definido ROS como un meta-sistema operativo, lo que significa que no es un sistema operativo igual que Windows o Linux, sino que se ejecuta sobre estos mismos. Por lo que para poder utilizarlo, necesitamos la instalación previa de alguna instancia de otro sistema operativo como puede ser Ubuntu en el caso de Linux. Esto logra obtener todas las funcionalidades que se necesitan orientadas hacia la robótica, tanto las que son proporcionadas por el sistema operativo como las del mismo sistema ROS.

A continuación, explicaremos con detalle los principales términos que corresponden al uso y manejo de ROS, los cuales se irán repitiendo en repetidas ocasiones a lo largo del trabajo.

#### **2.2.1. Nodos**

<span id="page-14-1"></span>Los nodos son programas ejecutables que realizan funciones concretas. La principal ventaja en la utilización de nodos es su diseño modular. Los nodos son compilados individualmente unos de otros, ejecutados y gestionados por un nodo principal, ROS Master. Los nodos se comunican entre sí mediante diversas maneras, en este trabajo se realizará mediante topics, aunque hay otras. Cada nodo está escrito usando la librería cliente de ROS, que puede ser utilizada tanto en C++ como en Python. Mediante esta librería podemos no solo crear los nodos sino también los publicadores y suscriptores de los mensajes. En este trabajo la comunicación entre nodos se hará mediante topics y las dos principales configuraciones en base a como gestionan la información son los siguientes:

- Publisher: el término publish, o publicar, se refiere a la acción de transmitir mensajes correspondientes al topic. Por lo tanto, el Publisher registra su propia información y mediante el topic manda mensajes a otros subscriber que están conectados a él por el topic correspondiente.
- Subscriber: el término subscriber, o suscribirse, se refiere a la acción de recibir mensajes relativos a un topic en concreto.

Una vez que un subscriber se suscribe a un Publisher, se establece un canal de comunicación directo entre ambos, mediante el cual hay un intercambio de comunicación.

<span id="page-14-0"></span>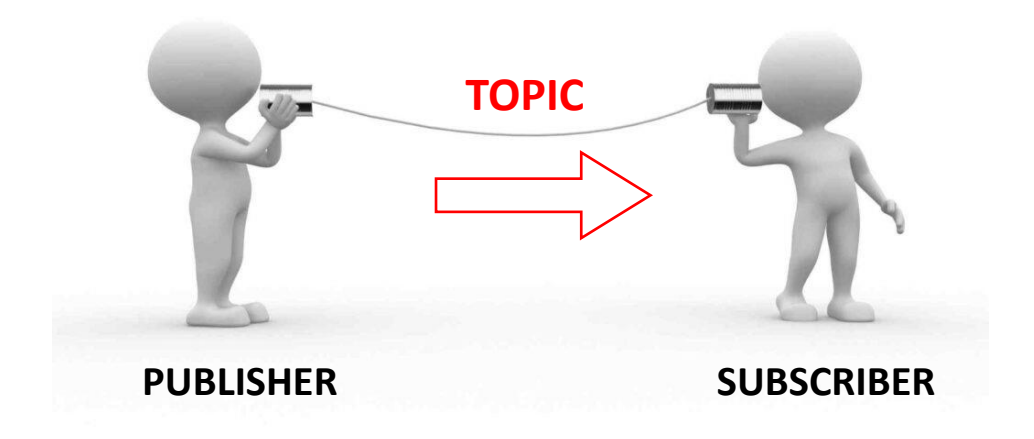

*Figura 4. Comunicación de un nodo [\[3\]](#page-68-5)*

## **2.2.2. Topics**

<span id="page-15-1"></span>Los topics son buses con nombre sobre los cuales los nodos intercambian mensajes. En general, los nodos no saben con quien se están comunicando, en cambio, los nodos que están interesados en los datos se subscriben al topic correspondiente. Puede haber varios publishers y subscribers de un topic. Los topics están destinados a la comunicación unidireccional. Los nodos que necesitan realizar llamadas a procedimientos remotos, es decir, recibir una respuesta a una solicitud (comunicación bidireccional), deberían utilizar servicios en su lugar.

# **2.3.Linux y Ubuntu como sistema operativo**

<span id="page-15-2"></span>Para la utilización de ROS se necesita de un sistema operativo propiamente dicho para poder funcionar correctamente. ROS tiene compatibilidad con diversos sistemas operativos actualmente así como Ubuntu y Mac OS X. El utilizado para este trabajo será Ubuntu, por lo que previamente se necesitará la instalación de dicho sistema operativo, Linux dónde se instalará la distribución de Ubuntu donde trabajaremos, más concretamente, utilizaremos la versión 20.04.

Por otro lado, la versión de ROS en la que se desarrollará todo el software será la llamada Kinetic Kame, más comúnmente llamada Kinetic.

<span id="page-15-0"></span>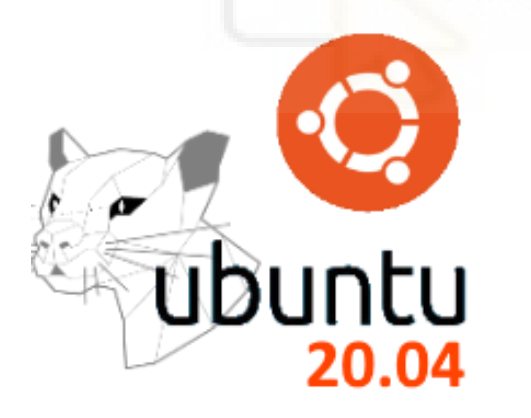

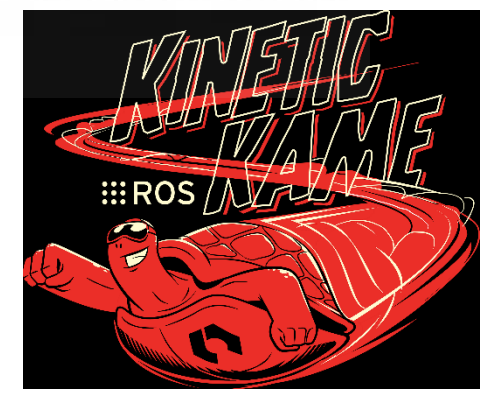

*Figura 5. Ubuntu (a) y Kinetic Kame (b)*

#### **2.4.Cinemática**

<span id="page-16-0"></span>La cinemática es la parte de la física que estudia el movimiento de sistemas mecánicos, sin tener en cuenta las fuerzas que originan dicho movimiento. Se divide en dos tipos, que estudiaremos a continuación:

- Cinemática directa.
- Cinemática inversa.

La cinemática del robot estudia el movimiento de este con respecto a un sistema de referencias fijo sin considerar las fuerzas y momentos que originan dicho movimiento

Cinemática directa: consiste en determinar cuál es la posición y orientación del extremo final del robot, con respecto a un sistema de coordenadas que se toma como referencia, conocidos los valores de las articulaciones y los parámetros geométricos de los elementos del robot.

Cinemática inversa: conocida la localización del robot, determina cual debe ser la configuración del robot, así como las articulaciones y parámetros geométricos.

Desde el punto de vista de la robótica, el problema de la cinemática inversa es más complejo.

#### **2.4.1. Cinemática directa**

<span id="page-17-0"></span>La cinemática es el estudio de la relación entre las magnitudes de las articulaciones de un robot, los eslabones del robot y la pose de la herramienta, es decir, posición y orientación.

El enfoque matemático estándar para la cinemática de robots es la representación Denavit – Hartenberg (DH). Sin embargo, existe otra formulación matemática de la cinemática que utiliza el formalismo del Producto de Exponenciales (POE) derivado de la teoría de los screws, que proporciona numerosas ventajas, aunque este enfoque es más abstracto.

Los métodos DH y POE requieren un tratamiento de álgebra lineal similar, pero este último ofrece un enfoque de nivel superior con un significado geométrico más claro.

Construimos el mapeo de la cinemática directa componiendo el movimiento de todas las articulaciones individuales para todo el manipulador de la cadena abierta. Este concepto, calcula el movimiento del efector final en términos de las magnitudes dadas de las articulaciones. Aplicando un movimiento, ángulos para las rotaciones y desplazamientos para las traslaciones, a las articulaciones del robot, y así obtenemos la configuración Hst(0), que es la posición y orientación del efector final.

Usando el POE podemos obtener la posición y orientación del efector final para cualquier robot con una configuración de cadena abierta.

Podemos calcular el movimiento de las articulaciones individuales con el giro asociado al eje de la articulación y, por tanto, obtener una descripción geométrica clara de la cinemática directa.

La cinemática directa es un problema fácil ya que siempre tiene una solución y es única.

#### **2.4.1.1.Convenio Denavit – Hartenberg**

<span id="page-18-0"></span>Jacques Denavit y Richard Hartenberg introdujeron muchos de los conceptos críticos de la cinemática para manipuladores de eslabones en serie.

El algoritmo DH necesita pasar del "Sistema de coordenadas espaciales (S)" al "Sistema de coordenadas de la herramienta (T)" a través de un sistema de coordenadas en cada eslabón del robot. Puede parecer sorprendente que DH sólo utilice cuatro parámetros para definir los movimientos relativos de los eslabones, ya que la pose de cada articulación tiene, en general, seis parámetros independientes. El método se simplifica eligiendo inteligentemente los marcos de los eslabones para que se produzcan cancelaciones individuales.

#### **2.4.1.2.Producto matricial homogéneo**

<span id="page-18-1"></span>Para un manipulador típico, la expresión para la DH tiene la forma de un producto matricial homogéneo. Cualquier matriz homogénea (H) representa la transformación del sistema de coordenadas asociado a cada eslabón del robot. Las transformaciones en cualquier sistema de coordenadas son posibles para cualquier serie de articulaciones y eslabones. Sistematiza la selección de los sistemas de coordenadas, garantizando que el sistema pasa por una secuencia concreta de cuatro movimientos simples. Permite utilizar un acuerdo estandarizado, que sirve de lenguaje común y desarrolla herramientas de cálculo cinemático.

La definición de los parámetros DH sigue siendo el enfoque más frecuente en robótica. Están disponibles para los manipuladores industriales y se utilizan en casi todos los sistemas robóticos de simulación y programación. El problema fundamental de la representación DH es que no se puede representar ningún movimiento en el eje Y porque todas las acciones son sobre el eje X y el eje Z. Los parámetros DH clásicos son:

- $\bullet$   $\theta_i$ : ángulo respecto al anterior  $Z_{i-1}$  desde el antiguo eje  $X_{i-1}$  al nuevo eje  $X_i$ .
- $\bullet$  d<sub>i</sub>: traslación a lo largo del eje Z<sub>i-1</sub> una distancia d<sub>i</sub>.
- $a_i$ : traslación a lo largo del eje  $X_i$  una distancia  $a_i$ .
- $\bullet$   $\alpha_i$ : ángulo sobre  $X_i$  desde  $Z_{i-1}$  a la nueva  $Z_i$ .

A partir de los parámetros obtenemos la matriz de transformación:

$$
H_{i-1,i} = H_{Z_{i-1}}(d_i)H_{Z_{i-1}}(\theta_i)H_{X_i}(\alpha_i)H_{X_i}(\alpha_i)
$$
\n
$$
H_{i-1,i} = \begin{bmatrix} 1 & 0 & 0 & 0 \\ 0 & 1 & 0 & 0 \\ 0 & 0 & 1 & d_i \\ 0 & 0 & 0 & 1 \end{bmatrix} \begin{bmatrix} \cos \theta_i & -\sin \theta_i & 0 & 0 \\ \sin \theta_i & \cos \theta_i & 0 & 0 \\ 0 & 0 & 1 & 0 \\ 0 & 0 & 0 & 1 \end{bmatrix} \begin{bmatrix} 1 & 0 & 0 & a_i \\ 0 & 1 & 0 & 0 \\ 0 & 0 & 1 & 0 \\ 0 & 0 & 0 & 1 \end{bmatrix} \begin{bmatrix} 1 & 0 & 0 & 0 \\ 0 & \cos \alpha_i & -\sin \alpha_i & 0 \\ 0 & \sin \alpha_i & \cos \alpha_i & 0 \\ 0 & 0 & 0 & 1 \end{bmatrix}
$$
\n
$$
H_{i-1,i} = \begin{bmatrix} \cos \theta_i & -\cos \alpha_i \sin \theta_i & \sin \alpha_i \sin \theta_i & a_i \cos \theta_i \\ \sin \theta_i & \cos \alpha_i \cos \theta_i & -\sin \alpha_i \cos \theta_i & a_i \sin \theta_i \\ 0 & \sin \alpha_i & \cos \alpha_i & d_i \\ 0 & 0 & 0 & 1 \end{bmatrix} \qquad (3)
$$

Repitiendo el proceso para todos los eslabones del robot, obtenemos la expresión para el manipulador de cinemática directa por el producto de las transformaciones de las diferentes matrices DH de los eslabones. Esta relación entre las coordenadas espaciales y las coordenadas de la herramienta.

$$
H_{ST}(\theta) = \prod_{i=1}^{n} H_{i-1,i} = \begin{bmatrix} n & o & a & p \\ 0 & 0 & 0 & 1 \end{bmatrix} \tag{4}
$$

#### **2.4.1.3.Formulación del Producto de Exponenciales**

<span id="page-20-0"></span>Con la teoría de los screws es posible trabajar con una descripción de la cinemática más geométrica para cualquier manipulador de cadena abierta con múltiples grados de libertad, generando el movimiento general de una articulación con su torsión. Debemos elegir una configuración de referencia del robot, ya que la pose inicial corresponde al movimiento cero de las articulaciones. Esta configuración de referencia o inicial es necesaria ya que el POE es un mapa relativo de una pose a otra.

Roger Ware Brockett presentó el formalismo de POE para representar la cinemática de un manipulador de eslabones abiertos. Entre otras ventajas, la importancia geométrica de los giros hace del POE una alternativa superior al uso de los parámetros DH.

El análisis cinemático POE se inicia definiendo los dos marcos de coordenadas de interés relacionados, como por ejemplo, el marco base (espacial "S") que es estacionario, y el marco del efector final (herramienta "T"), que es móvil. Una ventaja en comparación con el enfoque DH es que no es necesario fijar un marco de coordenadas a todos los enlaces del robot, sino sólo a los de estudio. Otra ventaja del POE es la flexibilidad para seleccionar la configuración de referencia del robot. Por ejemplo, el marco espacial no tiene que ser el marco base por obligación, o el marco operativo de interés no tiene que ser obligatoriamente el marco del efector final. En general, es mucho más práctico utilizar estas flexibilidades, por lo que el problema cinemático sigue siendo lo más simple posible para la aplicación práctica con estas consideraciones geométricas.

Podríamos decir que el POE es una formalización directa del problema de la cinemática directa para todas las articulaciones, que puede definirse fácilmente conociendo únicamente el eje de los giros ("w" para rotación y "v" para traslación) y cualquier punto del eje rotacional. Hay que tener en cuenta que el POE representa un movimiento relativo, por lo que deberíamos aplicarlo a la posición y orientación inicial de la herramienta para obtener la solución de la cinemática directa completa.

Es fácil y rápido obtener el eje de cada articulación y un punto en esos ejes incluso por inspección. Con esta simple información, es fácil definir todas las torsiones de las articulaciones y obtener el mapa POE de la cinemática directa.

#### **2.4.1.4.Solución general a la cinemática directa**

<span id="page-21-0"></span>Bajo el formalismo de la teoría del tornillo y utilizando el POE, el problema de la cinemática directa debe obtener la configuración para la pose de la herramienta, conociendo el movimiento de las articulaciones. La solución general a cualquier problema de cinemática directa de manipulador sigue este algoritmo:

- Seleccionar el sistema de coordenadas espacial "S", normalmente es estacionario y suele ser la base del robot, y el sistema de coordenadas móvil "T", normalmente es el efector final. No existe ninguna regla y existe total flexibilidad para realizar esta definición, pudiendo elegir los marcos más convenientes según la aplicación.
- Definir los ejes de cada articulación, que son los ejes " $w<sub>i</sub>$ " para las articulaciones rotacionales y "vi" para las articulaciones traslacionales, y un punto "qi" sobre dichos ejes.
- Obtener los giros (twists ζ) para las articulaciones, conociendo para cada articulación rotacional su eje y un punto sobre ese eje y para cada articulación traslacional su eje.

$$
\xi_i = \begin{bmatrix} v_i \\ w_i \end{bmatrix} = \begin{bmatrix} -w_i \times q_i \\ w_i \end{bmatrix}
$$
\n
$$
\xi_i = \begin{bmatrix} v_i \\ 0 \end{bmatrix}
$$
\n(5)

- Obtener la pose de la herramienta en la posición de referencia del robot  $H_{ST}(0)$ . Esta configuración del efector final se produce cuando todas las magnitudes de las articulaciones son cero. Esta pose de la herramienta viene como una matriz homogénea.
- Resolver el mapa de la cinemática directa  $H_{ST}(\theta)$  con el producto de todos los exponenciales de cada articulación POE y  $H<sub>ST</sub>(0)$ . Las magnitudes de las articulaciones  $(\theta_i)$  son entradas, y la salida es el mapa de la cinemática directa que representa la pose de la herramienta dada como una matriz homogénea, es decir, la posición y orientación.

$$
H_{ST}(\theta) = \prod_{i=1}^{n} e^{\xi_i \theta_i} H_{ST}(0) = \begin{bmatrix} n & 0 & a & p \\ 0 & 0 & 0 & 1 \end{bmatrix}
$$
 (7)

La expresión de la cinemática directa tiene un POE dado por la torsión (ζ) y la magnitud (θ) asociadas a cada articulación. Cada exponencial representa el movimiento relativo de una articulación con un significado muy geométrico. No debemos olvidar que el mapeo exponencial es relativo a algún elemento, por lo tanto, siempre debemos multiplicar el POE por la configuración inicial de la herramienta " $H<sub>ST</sub>(0)$ " si queremos obtener la pose final absoluta de la herramienta.

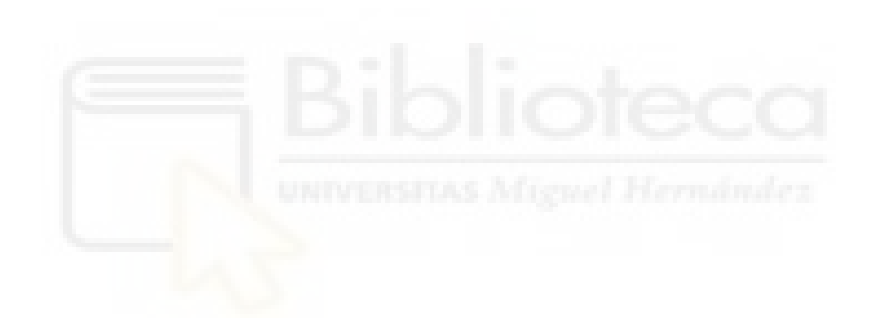

#### **2.4.1.5.Robots Colaborativos - UR**

<span id="page-23-1"></span>Este ejercicio de cinemática directa trata de un manipulador colaborativo típico como el robot UR3 de UNIVERSAL ROBOTS, hecho para la cooperación humano-robot en el espacio de trabajo. Utilizamos el mismo enfoque general de la cinemática directa basado en el POE, con las magnitudes de las articulaciones ( $\theta_1$  ...  $\theta_6$ ) como entradas y obteniendo la posición y orientación de la herramienta como salida.

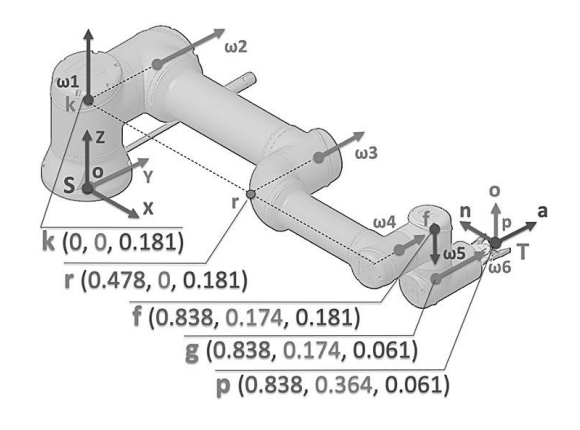

*Figura 6. Robot UR acostad[o \[5\]](#page-68-6)*

<span id="page-23-0"></span>Definimos el eje de cada articulación, " $w_1 ... w_6$ ":

$$
w_1 = \begin{bmatrix} 0 \\ 0 \\ 1 \end{bmatrix} w_2 = \begin{bmatrix} 0 \\ 1 \\ 0 \end{bmatrix} w_3 = \begin{bmatrix} 0 \\ 1 \\ 0 \end{bmatrix} w_4 = \begin{bmatrix} 0 \\ 1 \\ 0 \end{bmatrix} w_5 = \begin{bmatrix} 0 \\ 0 \\ -1 \end{bmatrix} w_6 = \begin{bmatrix} 0 \\ 1 \\ 0 \end{bmatrix} \tag{8}
$$

Obtenemos los twists, "ζ<sup>1</sup> … ζ6", conociendo el eje de cada articulación y un punto de dichos ejes:

$$
\zeta_1 = \begin{bmatrix} -w_1 \times o \\ w_1 \end{bmatrix} \qquad \zeta_2 = \begin{bmatrix} -w_2 \times k \\ w_2 \end{bmatrix} \qquad \zeta_3 = \begin{bmatrix} -w_3 \times r \\ w_3 \end{bmatrix} \tag{9}
$$

$$
\zeta_4 = \begin{bmatrix} -w_4 \times f \\ w_4 \end{bmatrix} \qquad \zeta_5 = \begin{bmatrix} -w_5 \times f \\ w_5 \end{bmatrix} \qquad \zeta_6 = \begin{bmatrix} -w_6 \times p \\ w_6 \end{bmatrix} \tag{10}
$$

Obtenemos  $HST(0)$ :

$$
H_{ST}(0) = T_{XYZ} \begin{bmatrix} p_x \\ p_y \\ p_z \end{bmatrix} R_x \left( \frac{-\pi}{2} \right) R_z(\pi) = \begin{bmatrix} -1 & 0 & 0 & p_x \\ 0 & 0 & 1 & p_y \\ 0 & 1 & 0 & p_z \\ 0 & 0 & 0 & 1 \end{bmatrix}
$$
 (11)

Resolvemos el problema para obtener  $HST(\theta)$ , aplicando el POE:

$$
H_{ST}(\theta) = e^{\xi_1 \theta_1} e^{\xi_2 \theta_2} e^{\xi_3 \theta_3} e^{\xi_4 \theta_4} e^{\xi_5 \theta_5} e^{\xi_6 \theta_6} H_{ST}(0) = \begin{bmatrix} n & 0 & a & p \\ 0 & 0 & 0 & 1 \end{bmatrix}
$$
 (12)

14

#### **2.4.2. Cinemática Inversa**

<span id="page-24-0"></span>La cinemática es el estudio de la relación entre la posición y orientación del efector final del robot en 3D y las coordenadas de las articulaciones del robot.

La solución del problema de la cinemática inversa es fundamental para generar aplicaciones de manipulación avanzada en robótica. Además, el rendimiento de las soluciones de la cinemática inversa es fundamental para aplicaciones de movimiento de robots en tiempo real. La teoría de los screws ofrece el formalismo matemático del Producto de Exponenciales POE como una alternativa que proporciona múltiples beneficios, especialmente para resolver el problema de cinemática inversa con soluciones geométricas de forma cerrada.

Los métodos DH y POE requieren un tratamiento de algebra lineal similar, pero este último ofrece un enfoque de nivel superior con un significado geométrico más claro.

En conexión con un robot manipulador, el concepto de cinemática inversa calcula las magnitudes de las articulaciones en términos de la pose o configuración dada del efector final. La entrada al problema de la cinemática inversa es la configuración deseada para la herramienta, es decir, la pose del efector final, independientemente del enfoque cinemático, que generalmente viene definido por una matriz homogénea con el vector de posición, es decir, "p" y la matriz de orientación, es decir "noa".

La salida de la cinemática inversa debe proporcionar el movimiento de las articulaciones del robot, es decir, magnitudes  $\theta_1 \dots \theta_n$ , que una vez aplicadas al mecanismo hacen que la herramienta alcance la pose esperada.

El primer gran problema es que el problema de la cinemática inversa puede no tener solución, una solución o varias soluciones, por lo que, resolverlo es todo un desafío. La complejidad del problema de la cinemática inversa del robot aumenta dramáticamente con el número de articulaciones. Para un manipulador con seis grados de libertad necesitamos encontrar las múltiples respuestas posibles entre un conjunto de hasta 16 soluciones, que es el máximo teórico para este mecanismo.

Cuando el desafío analítico es tan grande, el camino a seguir suele ser un enfoque numérico y algoritmos de optimización, ya que las soluciones de forma cerrada o geométricas parecen inaccesibles.

### **2.4.2.1.Enfoque numérico para resolver la cinemática inversa**

<span id="page-25-1"></span>La solución numérica considera el problema de la cinemática inversa como un ajuste de las magnitudes articulares hasta que la cinemática directa coincida con la pose deseada. Este enfoque es un problema de optimización que se utiliza para minimizar el error entre las formulaciones directa e inversa. Existen múltiples formas de resolver el problema cinemático inverso, la implementación resultante es por fuerza un algoritmo iterativo. Por tanto, la convergencia o la velocidad de cálculo no está garantizada. Para algunas combinaciones el algoritmo puede salir incluso sin ninguna solución de configuración del robot. Los rasgos fundamentales son:

- El cálculo no es eficiente porque las iteraciones necesarias hacen que la velocidad de convergencia no esté garantizada.
- El cálculo no es efectivo porque incluso si existe una solución, generalmente no es exacta y es sólo una aproximación.
- Existe sólo una solución debido al enfoque de la optimización. Por lo tanto, no hay posibilidad de elegir la mejor solución entre todas las posibles.

Todos los algoritmos numéricos considerados no son adecuados para aplicaciones de robótica en tiempo real debido a la falta de certeza sobre su convergencia.

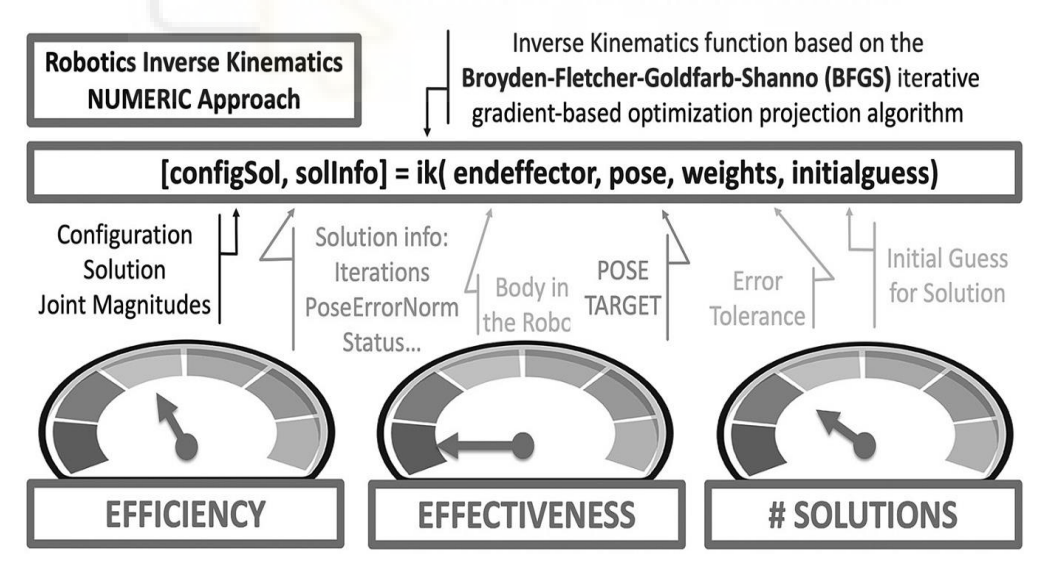

<span id="page-25-0"></span>*Figura 7. Ejemplo de rendimiento del algoritmo numérico de cinemática inversa [\[5\]](#page-68-6)*

#### **2.4.2.2.Enfoque geométrico para resolver la cinemática inversa**

<span id="page-26-1"></span>Una solución de forma cerrada se puede determinar mediante métodos geométricos o algebraicos. Podemos demostrar que este es un problema que tiene solución si utilizamos la teoría de los screws POE para la robótica.

Este método simplifica el problema de la cinemática inversa porque la posición de la herramienta es función solo de las tres primeras articulaciones y la orientación depende exclusivamente de las tres últimas articulaciones. Aplicamos el algoritmo conocido como "Desacoplamiento Cinemático" para dividir el problema con seis grados de libertad en dos problemas de tres grados de libertad. Normalmente, algunos de los tres últimos grados de libertad afectan a la traslación del TCP (Punto Central de la Herramienta) en 3D y no solo a su rotación. Con la teoría de los screws comprobaremos que esta restricción de muñeca esférica ya no es necesaria para obtener soluciones geométricas completas. Los rasgos fundamentales son:

- El cálculo es eficiente ya que no hay iteraciones para la formulación de la solución geométrica de forma cerrada.
- El cálculo es efectivo porque da soluciones exactas ya que la formulación geométrica directa garantiza la convergencia de la resolución.
- Existen múltiples soluciones, ya que la geometría ofrece un conjunto de todas las configuraciones posibles, lo que facilita elegir la mejor solución para cada aplicación.

Los algoritmos geométricos son adecuados para aplicaciones en tiempo real, y la teoría de los screws proporciona un enfoque práctico y elegante para ello.

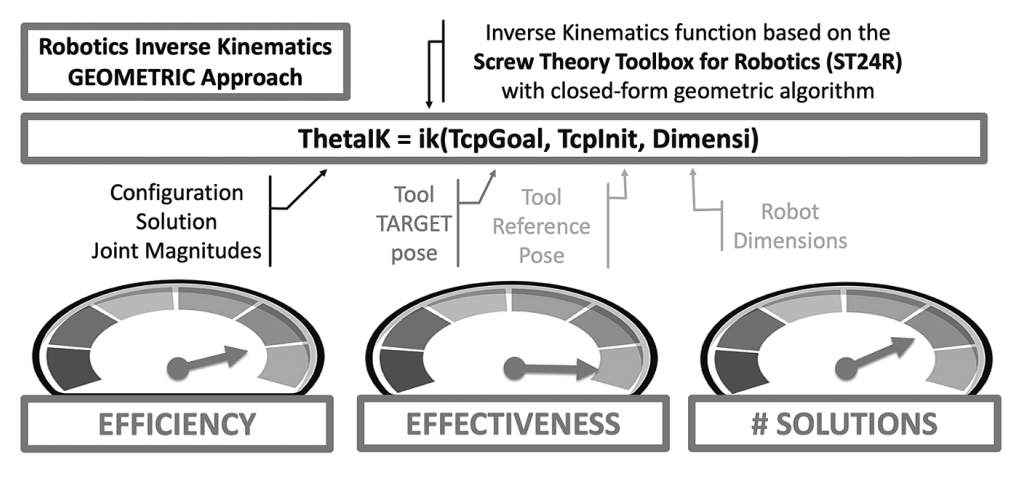

<span id="page-26-0"></span>*Figura 8. Ejemplo de rendimiento del algoritmo geométrico de cinemática invers[a \[5\]](#page-68-6)*

## **2.4.2.3.Subproblemas canónicos de cinemática inversa**

<span id="page-27-0"></span>Este método tiene como objetivo reducir la complejidad de la cinemática inversa dividiendo el problema en subproblemas canónicos más simples, que tienen soluciones geométricas exactas con una compresión clara. Además, estas implementaciones geométricas son numéricamente estables. Para obtener una solución geométrica primero resolvemos varios subproblemas.

Generalmente, los subproblemas se aplican para resolver puntos en el problema de la cinemática inversa como por ejemplo, la intersección de ejes de articulaciones o para resolver las magnitudes de movimiento de las articulaciones, es decir, ángulos.

Los subproblemas Paden-Kahan (PK) y Pardos-Gotor (PG) son un conjunto de problemas geométricos resueltos que ocurren con frecuencia en cinemática inversa de mecanismos robóticos comunes. Estos problemas son útiles para simplificar el análisis cinemático inverso para muchos manipuladores industriales y otros mecanismos.

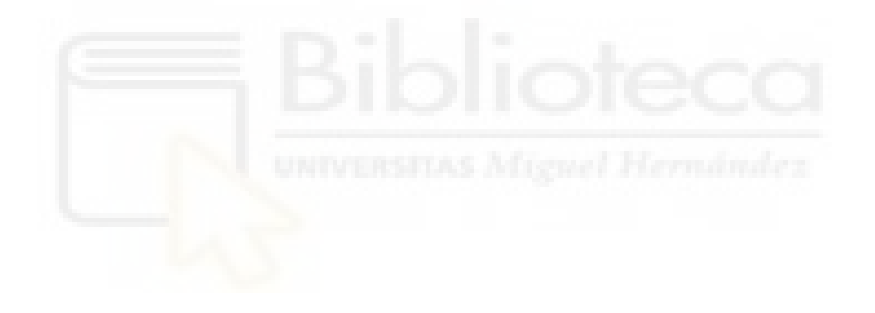

#### **2.4.2.3.1. Subproblema 1 de Paden-Kahan (PK1)**

<span id="page-28-2"></span>Rotación alrededor de un único eje aplicado a un punto.

El movimiento se define por la rotación de un punto "p" alrededor de un eje "w" de modo que el punto pasa a ocupar la posición de otro punto "k". La expresión viene dada por un único exponencial de giro de rotación ζ y magnitud θ, que aplicando a un punto "p" da el resultado de "k".

$$
e^{\xi \theta} p = k \tag{13}
$$

<span id="page-28-0"></span>*Figura 9. Subproblema PK1 [\[5\]](#page-68-6)*

Dados los puntos "p" y "k" y el eje de rotación "w", el problema de la cinemática inversa debe determinar el ángulo de rotación θ para realizar el movimiento.

$$
u = p - r \; ; \; u_p = u - ww^T u \; ; \; v = k - r \; ; \; v_p = v - ww^T v \tag{14}
$$
\n
$$
\theta = \alpha \tan 2(w^T (u_p \times v_p), u_p^T \cdot v_p) \tag{15}
$$

Simplificación del subproblema PK1.

Una rotación de screw no afecta a ningún punto en el eje "w" de su giro, por lo que podemos cancelar la exponencial para cualquier θ.

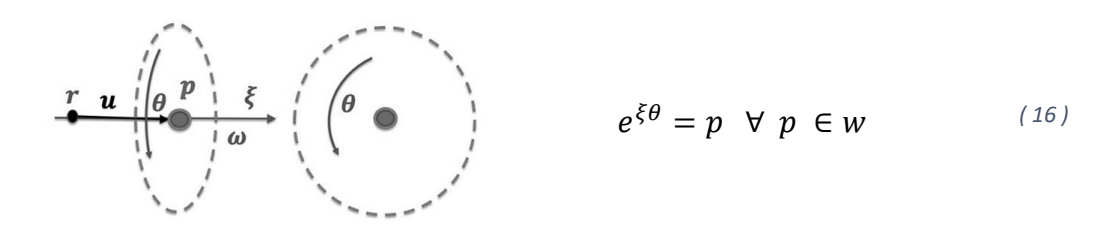

<span id="page-28-1"></span>*Figura 10. Simplificación PK[1 \[5\]](#page-68-6)*

#### **2.4.2.3.2. Subproblema 3 de Pardos-Gotor (PG3)**

<span id="page-29-1"></span>Traslación a una distancia dada aplicada a un punto.

Este movimiento lo definimos por la traslación de un punto "p" a lo largo de un eje "v" de manera que el punto pase a ocupar la posición dada por los puntos "c" o "d", cumpliendo con la condición de que la distancia de cualquiera de ellos a dos puntos a un cierto punto "k" esté dada por la magnitud δ.

Dados los puntos "p" y "k", el eje de traslación "v" y la distancia "δ", el problema de la cinemática inversa debe determinar las magnitudes de traslación "θ" necesarias para lograr ese movimiento.

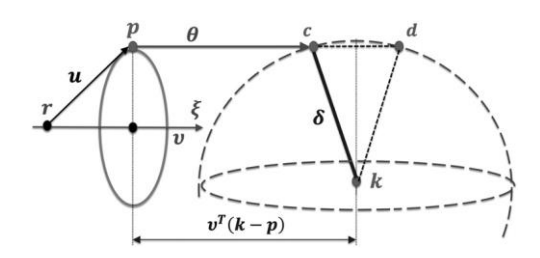

<span id="page-29-0"></span>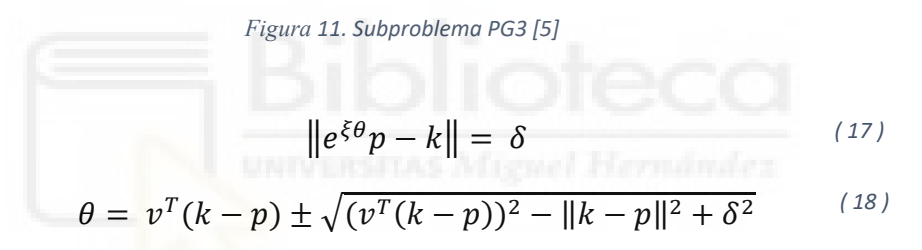

#### **2.4.2.3.3. Subproblema 4 de Pardos-Gotor (PG4)**

<span id="page-29-2"></span>Rotación alrededor de dos ejes paralelos posteriores aplicados a un punto.

Definimos esta geometría por una primera rotación de un punto "p" alrededor de un eje "w2" y luego seguida de una segunda rotación alrededor de un eje "w1" de modo que el punto pase a ocupar la posición dada por otro punto "k". Los ejes "w1" y "w2" son paralelos. La expresión para este subproblema es la siguiente:

$$
e^{\xi_1 \theta_1} e^{\xi_2 \theta_2} p = k \tag{19}
$$

El problema de la cinemática inversa debe determinar el ángulo de rotación necesario "θ1" y "θ2" para lograr ese movimiento. El subproblema puede tener ninguna, una o dos soluciones. La solución de la cinemática inversa necesita encontrar los puntos "c" y "d" y los obtenemos por geometría. El subproblema PG4 implementa un algoritmo con la idea central del cálculo geométrico de dos segmentos "a" y "h".

$$
u = p - r_2 \ ; \ v = k - r_1 \ ; \ u_{p2} = u - w_2 w_2^T u \ ; \ v_{p1} = v - w_1 w_1^T v \qquad (20)
$$

$$
o_2 = r_2 + w_2 w_2^T u \; ; \; o_1 = r_1 + w_1 w_1^T v \tag{21}
$$

$$
w_a = \frac{(o_2 - o_1)}{\|o_2 - o_1\|} \; ; \; w_h = w_1 \times w_a \tag{22}
$$

$$
c = o_1 + aw_a + hw_h \; ; \; d = o_1 + aw_a - hw_h \tag{23}
$$

Ahora dados los puntos "p" y "k" y los ejes de rotación "w1" y "w2", obtenemos las dos posibles soluciones geométricas que son parejas "θ2-θ1", con dos subproblemas PK1. La primera solución desarrolla la trayectoria "pck" y la segunda desarrolla la trayectoria "pdk".

$$
m_2 = c - r_2 \ ; \ n_2 = d - r_2 \ ; \ m_1 = c - r_1 \ ; \ n_1 = d - r_1 \tag{24}
$$

$$
m_{p2} = m_2 - w_2 w_2^T m_2 \ ; \ n_{p2} = n_2 - w_2 w_2^T n_2 \tag{35}
$$

$$
m_{p1} = m_1 - w_1 w_1^T m_1 \; ; \; n_{p1} = n_1 - w_1 w_1^T n_1 \tag{46}
$$

$$
\theta_2^c = \frac{atan2(w_2^T(u_{p2} \times m_{p2}), u_{p2}^T \cdot m_{p2})}{(57)}
$$

$$
\theta_1^c = \frac{atan2(w_1^T(m_{p1} \times v_{p1}), m_{p1}^T \cdot v_{p1})}{(68)}
$$

$$
\theta_2^d = \alpha \tan 2(w_2^T (u_{p2} \times n_{p2}), u_{p2}^T \cdot n_{p2} \tag{79}
$$

$$
\theta_1^d = \frac{atan2(w_1^T(n_{p1} \times v_{p1}), n_{p1}^T \cdot v_{p1})}{(30)}
$$

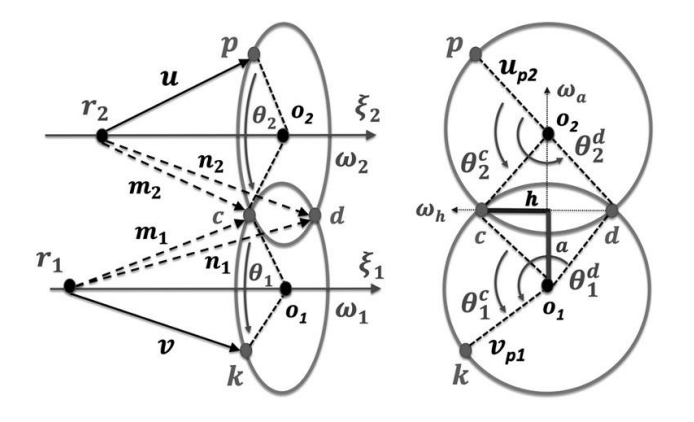

<span id="page-30-0"></span>*Figura 12. Subproblema PG[4 \[5\]](#page-68-6)*

### **2.4.2.3.4. Subproblema 5 de Pardos-Gotor (PG5)**

<span id="page-31-1"></span>Rotación alrededor de un único eje aplicado a una línea perpendicular o a un plano.

Este subproblema es una extensión del PK1. El movimiento a resolver es la orientación de una línea o un plano alrededor de un eje.

Este problema de la cinemática inversa se define por la rotación del punto "p" alrededor de "w", para hacer que el punto ocupe la posición "k" o "d". Este subproblema tiene la expresión POE para la recta "wp" y el plano "Πp":

$$
e^{\xi \theta} w_p = w_k \tag{31}
$$

$$
e^{\xi \theta} \Pi_p = \Pi_k \tag{32}
$$

Dado el eje "w" del screw, el punto "p" y "d" o "k", el problema de la cinemática inversa debe determinar el ángulo de rotación θ1 para realizar el movimiento. Hay dos geometrías  $\theta_1^k$  y  $\theta_1^d$ 

$$
u = p - r \; ; \; u_p = u - ww^T u \; ; \; v = k - r \; ; \; v_p = v - ww^T v \tag{33}
$$

$$
\theta_1^k = \text{atan2}(w^T(u_p \times v_p), u_p^T \cdot v_p) \tag{34}
$$

$$
\theta_1^d = \theta_1^k - \pi \tag{35}
$$

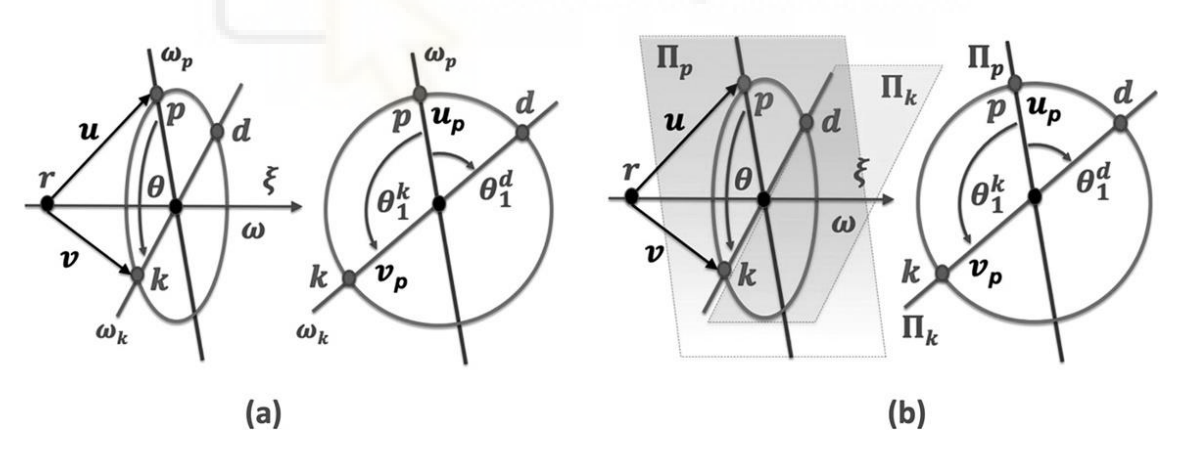

<span id="page-31-0"></span>*Figura 13. Subproblema PG5 aplicado a una línea (a) y a un plano (b[\) \[5\]](#page-68-6)*

#### **2.4.2.3.5. Subproblema 8 de Pardos-Gotor (PG8)**

<span id="page-32-0"></span>Rotación alrededor de 3 ejes paralelos aplicados a una posición y orientación o sistema de coordenadas.

Este subproblema plantea una geometría con tres rotaciones paralelas consecutivas aplicadas a un sistema de coordenadas. PG8 es un problema canónico único porque las técnicas de simplificación para la ecuación cinemática no aplican el POE a un punto si no a una pose (posición y orientación) o sistema de coordenadas. Esta postura incluye información de traslación y rotación expresada como una matriz homogénea. Este subproblema puede no tener solución, una o dos soluciones triples θ3-θ2-θ1.

La expresión del PG8 en términos de screws viene como el POE de las tres rotaciones paralelas consecutivas, aplicadas a una matriz homogénea "H<sub>p</sub>" y el resultado es otra matriz homogénea "Hk".

$$
e^{\xi_1 \theta_1} e^{\xi_2 \theta_2} e^{\xi_3 \theta_3} H_p = H_k \tag{36}
$$

$$
e^{\xi_1 \theta_1} e^{\xi_2 \theta_2} e^{\xi_3 \theta_3} \begin{bmatrix} Xp_x & Yp_x & Zp_{px} & Pp_x \\ Xp_y & Yp_y & Zp_y & Pp_y \\ Xp_z & Yp_z & Zp_z & Pp_z \\ 0 & 0 & 0 & 1 \end{bmatrix} = \begin{bmatrix} Xk_x & Yk_{px} & Zk_{px} & Pk_{px} \\ Xk_y & Yk_{py} & Zk_{py} & Pk_{py} \\ Xk_{pz} & Yk_{pz} & Zk_{pz} & Pk_{pz} \\ 0 & 0 & 0 & 1 \end{bmatrix}
$$
(37)

Reducimos el problema a uno con sólo dos rotaciones paralelas, para ello, pasamos  $H_p$  al lado derecho de la ecuación del problema cinemático y aplicamos a ambos lados de la ecuación al centro del tercer screw, que es el punto o3p. Entonces el lado derecho de la ecuación es otro punto o3k, que es el centro del tercer screw afectado por la primera y segunda rotación. En el lado izquierdo de la ecuación podemos cancelar la tercera exponencial mediante la simplificación de PK1.

$$
p = \begin{bmatrix} P p_x \\ P p_y \\ P p_z \end{bmatrix} ; u = p - r_3 ; o_{3p} = r_3 + w_3 w_3^T u
$$
 (38)

$$
e^{\xi_1 \theta_1} e^{\xi_2 \theta_2} e^{\xi_3 \theta_3} o_{3p} = H_k H_p^{-1} o_{3p} = o_{3k}
$$
 (39)

$$
e^{\xi_1\theta_1}e^{\xi_2\theta_2} o_{3p} = o_{3k} \rightarrow \begin{bmatrix} \theta_1^{co} & \theta_2^{oc} \\ \theta_1^{do} & \theta_2^{od} \end{bmatrix}
$$
 (40)

Como podemos ver, la ecuación anterior es exactamente la expresión para el subproblema PG4 de dos rotaciones paralelas consecutivas aplicadas a un punto. Por tanto, la solución de PG4 puede dar ninguna, una o dos soluciones dobles para "θ2-θ1", en función de la

existencia de los puntos "c" y "d". Con el valor para la posición "k" de H<sup>k</sup> , estamos en condiciones de calcular la rotación completa θ<sup>123</sup> empleando el subproblema PK1. Luego obtenemos los valores para  $\theta_3$  solo restando de la rotación total de los valores cálculos para θ<sub>2</sub> - θ<sub>1.</sub>

$$
\xi_{3k} = \begin{bmatrix} -w_3 \times o_{3k} \\ w_3 \end{bmatrix} \tag{41}
$$

$$
p_k = o_{3k} + (p - o_{3p})
$$
 (42)

$$
k = \begin{bmatrix} P k_x \\ P k_y \\ P k_z \end{bmatrix} \tag{43}
$$

$$
e^{\xi_{3k}\theta_{123}}p_k = k \rightarrow \theta_{123} \tag{44}
$$

Obtenemos la solución final con los dos conjuntos de soluciones triples.

$$
\theta_{123} = \theta_1 + \theta_2 + \theta_3 \tag{45}
$$

$$
\theta_3^{01} = \theta_{123} - \theta_1^{co} - \theta_2^{oc} \tag{46}
$$

$$
\theta_3^{02} = \theta_{123} - \theta_1^{do} - \theta_2^{od} \tag{47}
$$

$$
\begin{bmatrix}\n\theta_1^{co} & \theta_2^{oc} & \theta_3^{01} \\
\theta_1^{do} & \theta_2^{od} & \theta_3^{02}\n\end{bmatrix}
$$
\n(48)

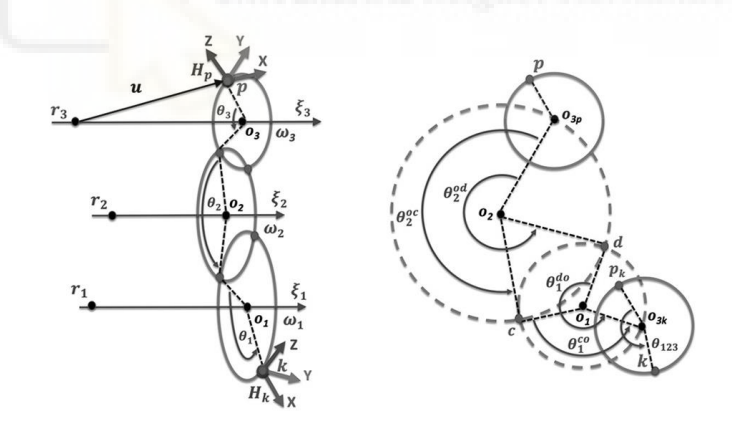

<span id="page-33-0"></span>*Figura 14. Subproblema PG[8 \[5\]](#page-68-6)*

#### **2.4.2.4.Cinemática inversa para el UR3e**

<span id="page-34-2"></span>En este trabajo he realizado la programación de la cinemática inversa del UR3e (e-series) para poder implementarlo en el simulador instalado en linux, esto lleva un cambio en las ecuaciones anteriormente explicadas, ya que al utilizarse este robot, tiene la base girada comparado con el que tenemos en los subproblemas explicados.

Tal y como podemos observar en la primera imagen que tenemos el robot está girado π radianes sobre el eje Z en comparación con el eje del robot que tenemos en la simulación, Figura 6. [Robot UR acostado \[](#page-23-0)5]

Esto nos supone un cambio en el código de la programación ya que el eje Y en los subproblemas es positivo, en cambio en el simulador es negativo, giro de  $\pi$  radianes, esto se ve reflejado en las líneas [192](#page-61-0) y [193](#page-61-1) del **[Archivo de Funciones](#page-58-1)**.

Otro de los cambios que tenemos que hacer, al igual que con el eje Y, es igualar el eje X, ya que este también gira π radianes, este cambio se realiza en las líneas de código [246](#page-62-0) y [247](#page-62-1) del **[Archivo de Funciones](#page-58-1)**, aquí restamos π a los valores obtenidos de la posición x de todas las soluciones de la cinemática inversa, Theta\_STR4

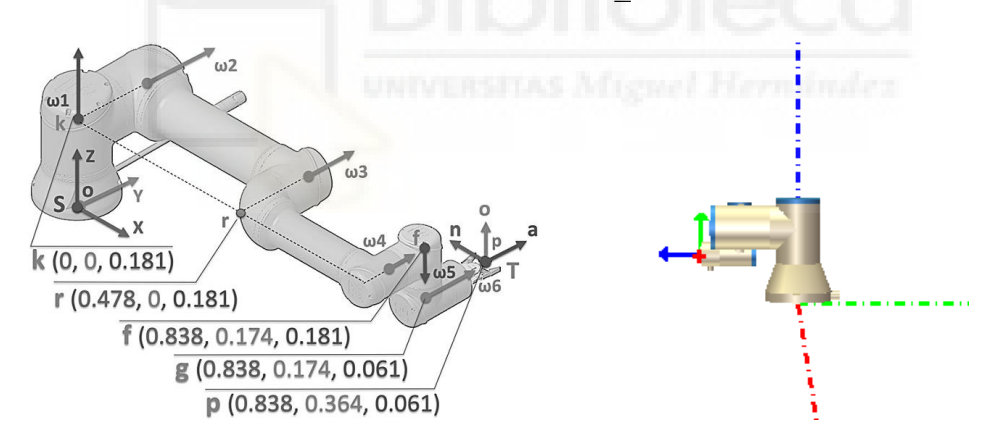

*Figura 15. Robot de los subproblemas (a) y Robot de la simulación (b)*

<span id="page-34-1"></span><span id="page-34-0"></span>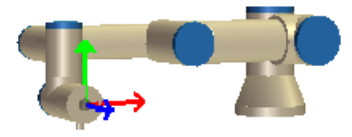

*Figura 16. Posición del efector final del robot del simulador*

# <span id="page-35-2"></span>**2.5.Esquema**

El esquema que seguiremos para desarrollar este trabajo es el siguiente:

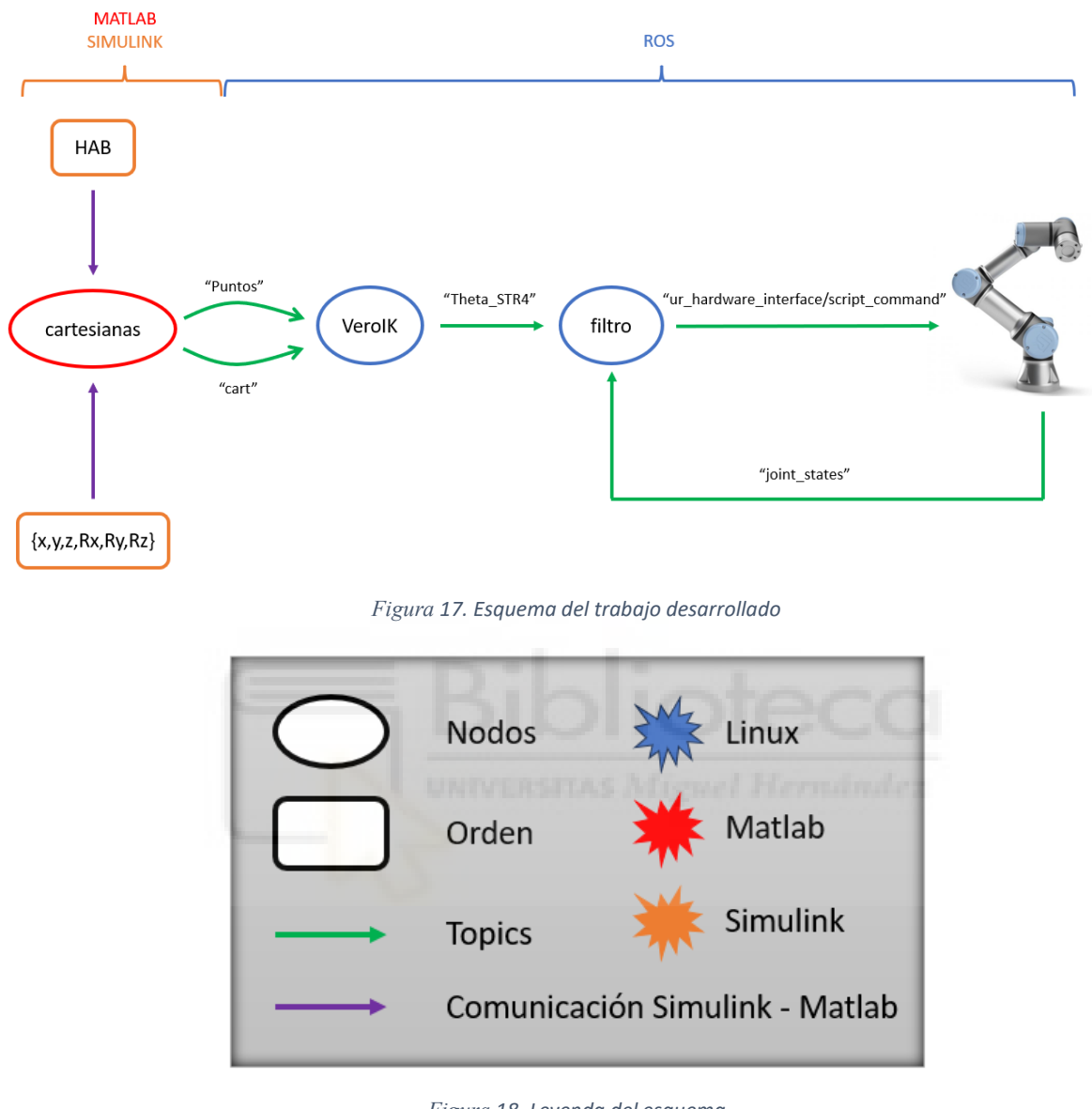

*Figura 18. Leyenda del esquema*

<span id="page-35-1"></span><span id="page-35-0"></span>La entrada a nuestro sistema se realizará mediante Simulink, dónde se introducirán 6 entradas, que corresponde a las posiciones lineales y angulares a las que el robot debe de ir. Esto entrará en el topic que hemos denominado "cart" cuando pulsemos el botón habilitado para ello.

# <span id="page-36-1"></span>**2.5.1. Linux**

## **2.5.1.1.Inicialización de los terminales.**

## **2.5.1.1.1. Inicialización del roslaunch**

<span id="page-36-3"></span><span id="page-36-2"></span>Lo primero que tenemos que hacer en nuestros terminales de Linux es inicializar el roslaunch, que es una herramienta que se utiliza para ejecutar múltiples nodos de ROS de forma local o remota. Para inicializarlo ponemos los siguientes comandos en el terminal:

```
>> cd ~/catkin ws
>> catkin_make
>> . ~/catkin ws/devel/setup.bash
>> source devel/setup.bash
>> echo $ROS_PACKAGE_PATH
```

```
>> roslaunch ur_robot_driver ur3_bringup.launch robot_ip:=192.168.80.128
```
<span id="page-36-4"></span>Una vez esto ya se está ejecutando, pasamos a inicializar los nodos VeroIK y filtro.

## **2.5.1.1.2. Inicialización del nodo VeroIK.**

En otra ventana de otro terminal iniciaremos el nodo VeroIK, que explicaremos a

continuación. Para iniciarlo utilizaremos los siguientes comandos:

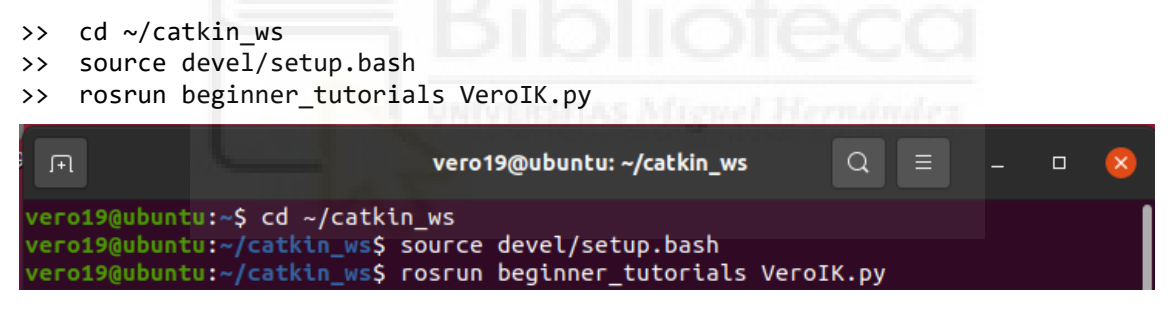

*Figura 19. Ejemplo terminal para la inicialización del nodo VeroIK*

# **2.5.1.1.3. Inicialización del nodo filtro**

<span id="page-36-5"></span><span id="page-36-0"></span>Al igual que en el nodo de VeroIK, utilizaremos los siguientes comandos:

```
>> cd ~/catkin ws
```

```
>> source devel/setup.bash
```

```
>> rosrun beginner_tutorials filtro.py
```
# **2.5.1.1.4. Visualización del rqt\_graph**

Utilizando un comando en el terminal de ros podemos visualizar el gráfico

interno que se realiza de la comunicación, representado en la Figura 24. [Gráfico de ROS](#page-67-0)  [mediante el comando rqt\\_graph](#page-67-0)

#### **2.5.1.2. Nodos y funciones**

#### <span id="page-37-0"></span>**2.5.1.2.1. Nodo VeroIK**

<span id="page-37-1"></span>Para iniciar el nodo VeroIK utilizamos la función que comprende las líneas [83](#page-55-0) a la [93](#page-55-1) del [Nodo VeroIK,](#page-54-2) donde introducimos los nodos a los que nos subscribimos y los nodos donde publicamos. También creamos la variable global 'hab' que será explicada a continuación.

Este nodo se suscribe a dos topics, el primero es el topic de "/puntos" que viene del pulsador que habíamos creado como habilitador para la entrada de las posiciones lineales y articulares. Este topic es evaluado en la función que hemos llamado 'callback\_2', definido en las líneas [45](#page-54-3) a la [55](#page-54-4) del [Nodo VeroIK,](#page-54-2) aquí evaluamos la entrada y en función de si es 0 o es 1 se asigna a una variable global 'hab' que es llamada en el 'callback'.

El segundo topic al que nos subscribimos es el topic de "/cart", este nos manda los valores que introducimos en Simulink hacía a los que debe de ir el robot. Este topic es utilizado en la función 'callback', que se encuentra en las líneas [13](#page-54-5) a la línea [43](#page-54-6) del [Nodo VeroIK](#page-54-2) donde además de subscribirse también lo utilizaremos de 'publisher' que publicará en el topic de "/theta\_STR4". Este callback llama a la función 'calcIK' que explicaremos a continuación. Este nodo utiliza el tipo de datos de 'Float64MultiArray' almacenado en la librería de 'std msgs' que incluye tipos de mensajes comunes que representan construcciones de mensajes básicos, este tipo de datos ha sido utilizado porque en nuestra matriz solución tenemos datos que son de tipo float.

También hemos tenido que pasar a array y concatenar la matriz final para que al publicarla y entrar en el siguiente topic, sea entendida con el tipo de mensaje. Para hacer la publicación de un topic utilizaremos el comando 'pub.publish()'.

La función del 'callback' llama a la función 'calcIK' donde realizamos el cálculo de cinemática directa, que como resultado sacamos la matriz de posición y orientación cartesiana, y el cálculo de la cinemática inversa, que como resultado obtenemos la matriz de 8x6 llamada theta\_str4.

#### **2.5.1.2.2. Nodo filtro**

<span id="page-38-0"></span>Al igual que en el nodo VeroIK, declaramos los nodos a los que nos subscribimos y sobre los que publicaremos, comprendidos en las líneas [47](#page-57-0) a la [57](#page-57-1) del [Nodo Filtro.](#page-56-1)

En este caso, nos subscribimos a dos topics, el primero, el de "theta\_str4" que nos envía la matriz final con la solución de la cinemática inversa. El siguiente topic al que nos subscribimos es el de "joint states" que nos envía la posición actual del robot y ésta la utilizaremos para la función filtro que explicaremos a continuación. Publicaremos en el topic "/ur\_ hardware\_interface/script\_command" que se comunica directamente con el robot, y es el que se encarga de mandarle la posición y orientación hacia la que tiene que ir el robot.

El código de la función del callback\_2 que viene de subscribirse en el topic de "joint states", lo podemos encontrar en las líneas [25](#page-56-2) a [28](#page-56-3) del [Nodo Filtro](#page-56-1) , aquí lo único que hacemos es asignar el vector de posición del robot del simulador a una variable global que será utilizada en las funciones siguientes.

En la función callback, comprendida en las líneas [11](#page-56-4) a [23](#page-56-5) del [Nodo Filtro,](#page-56-1) que coge los datos que han sido publicados del nodo "VeroIK" que vienen en forma de array, se vuelven a pasar a formato de matriz para pasárselo posteriormente a la función filtro, que explicaremos a continuación. Finalmente, se publica en el topic "/ur\_ hardware\_interface/script\_command", la cadena creada para comunicarnos con el robot y que con ella pueda ir a la posición y orientación indicadas.

En la función filtro, que hace referencia al código empleado en las líneas [30](#page-56-6) a [45](#page-56-7) de[l Nodo](#page-56-1)  [Filtro,](#page-56-1) utilizamos la pose actual que nos envía el robot y la matriz obtenida como resultado de la cinemática inversa. Con estas dos, hacemos la diferencia de cada vector de la matriz Theta\_STR4 con el vector que tenemos de la pose del robot y calculamos la menor diferencia para mandar el robot hacia esa posición, ya que será la más eficiente.

### **2.5.1.2.3. Funciones**

<span id="page-39-0"></span>Para el desarrollo de este trabajo, hemos creado un archivo que he llamado "Funciones", dónde tenemos la programación de todas las funciones que se utilizan en cada uno de los pasos que necesitamos para obtener la cinemática directa, la cinemática inversa, así como pequeñas funciones previas al cálculo de las cinemáticas como el cálculo de la Hst0, los subproblemas explicados anteriormente o las conversiones que utilizamos de vector de rotación a matriz de rotación.

Todo este código ha sido desarrollado en el lenguaje de programación de Python al igual que todos los nodos que se han programado y hacen la comunicación con el UR3.

Dicho código está desarrollado en el punto **[5.3.](#page-58-0)** de este trabajo.

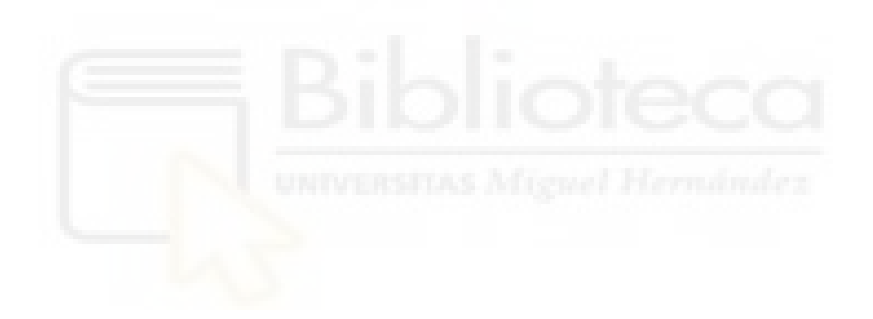

# <span id="page-40-2"></span>**2.5.2. Matlab**

# **2.5.2.1.Inicialización de Matlab**

<span id="page-40-3"></span>Para inicializar la transmisión de los datos necesitamos conectarnos a las ip de nuestro sistema operativo desde el que enviamos la simulación como con el que recibe. Esto ser realiza mediante un comando en Matlab:

Command Window  $\circledast$ >> rosinit('192.168.80.128', 'NodeHost','10.10.20.187','NodeName','/cartesianas')

*Figura 20. Inicio de la comunicación Matlab - ROS*

- <span id="page-40-0"></span>• 'NodeHost' hace referencia a la ip del sistema que recibe, en este caso, Linux.
- 'NodeName' hace referencia a la ip del sistema que envía la información.

Para finalizar la comunicación utilizaremos el siguiente comando:

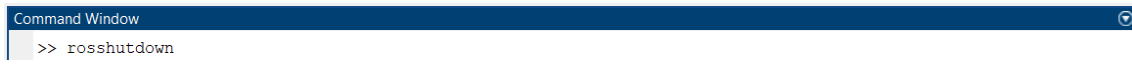

*Figura 21. Fin de la comunicación Matlab - ROS*

<span id="page-40-1"></span>Una vez ejecutado el comando de 'rosinit' podemos empezar a enviar datos a través de la herramienta de Simulink.

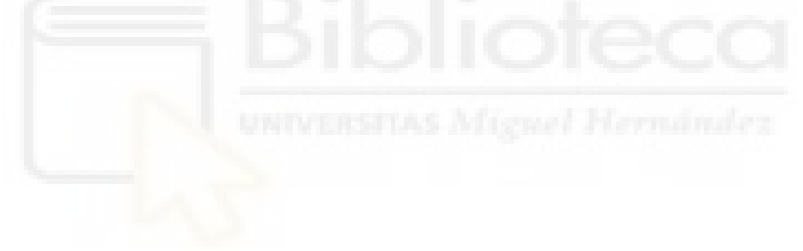

#### <span id="page-41-1"></span>**2.5.3. Simulink**

#### **2.5.3.1.Pulsador**

<span id="page-41-2"></span>Los nodos se comunican entre sí mediante el paso de mensajes. Un mensaje es simplemente una estructura de datos, que comprende unos campos con unos puntos, vectores y poses (posición y orientación).

El tipo de mensaje que utilizaremos para hacer la comunicación del pulsador pertenece a la librería 'geometry msgs' la cual está diseñada para proporcionar un tipo de datos común. Esta librería engloba una gran variedad de tipos de mensajes de ROS, y será una de las librerías más utilizada para el desarrollo de este trabajo.

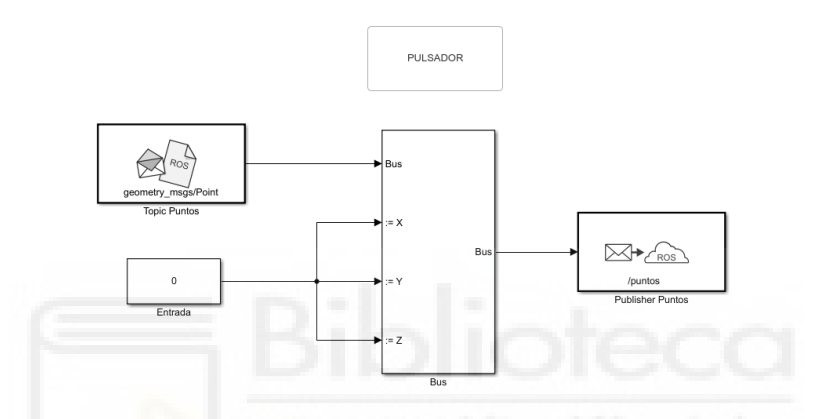

*Figura 22. Esquema del pulsador en Simulink*

<span id="page-41-0"></span>El tipo de mensaje que utilizamos en esta parte es el "Point", que contiene la posición de un punto en un espacio. Después de escoger el tipo de mensaje correcto debemos de introducir un bloque de Simulink denominado "Bus Assignment" donde realizamos la asignación de los puntos que hay dentro del tipo de mensaje a las señales que introducimos en la entrada, que en este caso están controladas a un pulsador que se comporta de la siguiente manera:

- La entrada se vuelve 1 cuando pulsamos el botón.
- La entrada se vuelve 0 cuando no pulsamos el botón.

Como dicho botón solo lo utilizaremos de habilitador para controlar la entrada al sistema todas las señales de entrada están conectadas al mismo botón y solo tendrán dos posibles valores, o todo 0, cuando no está pulsado, o todo 1, cuando si lo está.

Estas entradas se están enviando continuamente al topic "puntos" ya que es el habilitador para que la entrada, que es el topic "cart" coja los datos introducidos en Simulink.

#### **2.5.3.2.Entrada de las posiciones lineales y angulares**

<span id="page-42-1"></span>La entrada de los datos que coge el primer nodo de ROS tiene el siguiente esquema:

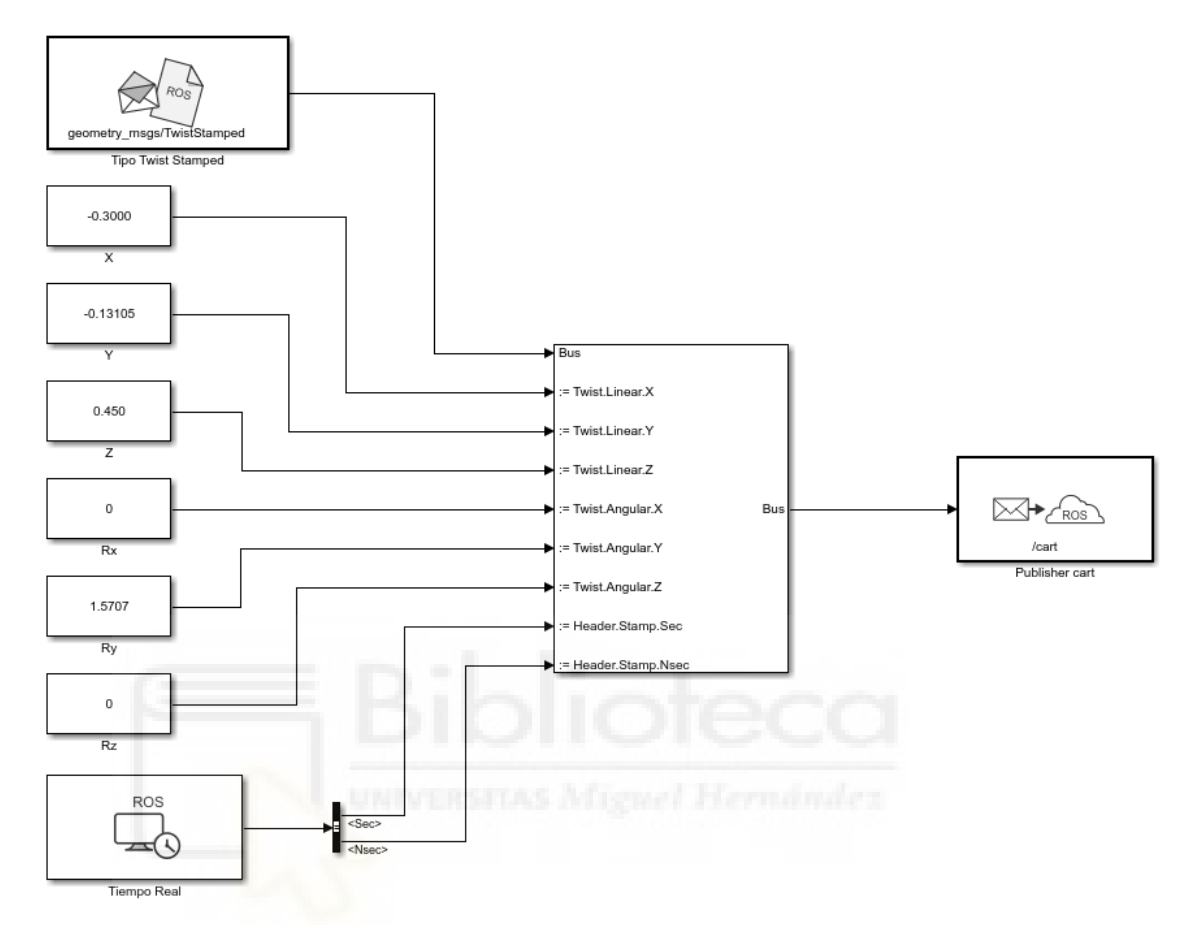

*Figura 23. Esquema de la entrada de posiciones*

<span id="page-42-0"></span>El tipo de mensaje que utilizamos en este caso es el Twist Stamped, éste es un mensaje que tiene como entradas tres posiciones lineales, tres posiciones angulares y dos señales de tiempo. Las tres posiciones lineales corresponden al vector [x, y, z] y las tres posiciones angulares corresponden al vector de rotación [Rx, Ry, Rz]. Las dos señales de tiempo las utilizamos para que al realizar la simulación aparecieran en tiempo real en el terminal de Linux. Si no quisiéramos poner las señales de tiempo podríamos utilizar el tipo de mensaje de Twist, que almacena solo las tres variables lineales y las tres angulares.

Al igual que en el caso anterior con el pulsador, para encadenar el tipo de mensaje con las señales de entrada utilizamos el bloque "Bus Assignment" y de este conectamos con el bloque de Simulink "Publish" donde indicamos el topic que publicaremos.

## <span id="page-43-2"></span>**3. Resultados y discusión**

A continuación, compilaremos nuestro código y compararemos los resultados obtenidos:

Para una magnitud conocida como es:

Mag = [0,0,-math.pi/2,0,0,math.pi/2]

La solución de la cinemática directa para esta misma magnitud quedaría así:

| n | $\bf{a}$ |            |
|---|----------|------------|
|   |          | $-0.32890$ |
|   |          | $-0.22315$ |
|   |          | 0.36505    |
|   |          |            |

*Tabla 1. Solución cinemática directa para una magnitud conocida*

<span id="page-43-0"></span>Obtenemos dicha matriz final que es la solución de la cinemática inversa, llamada Theta\_STR4:

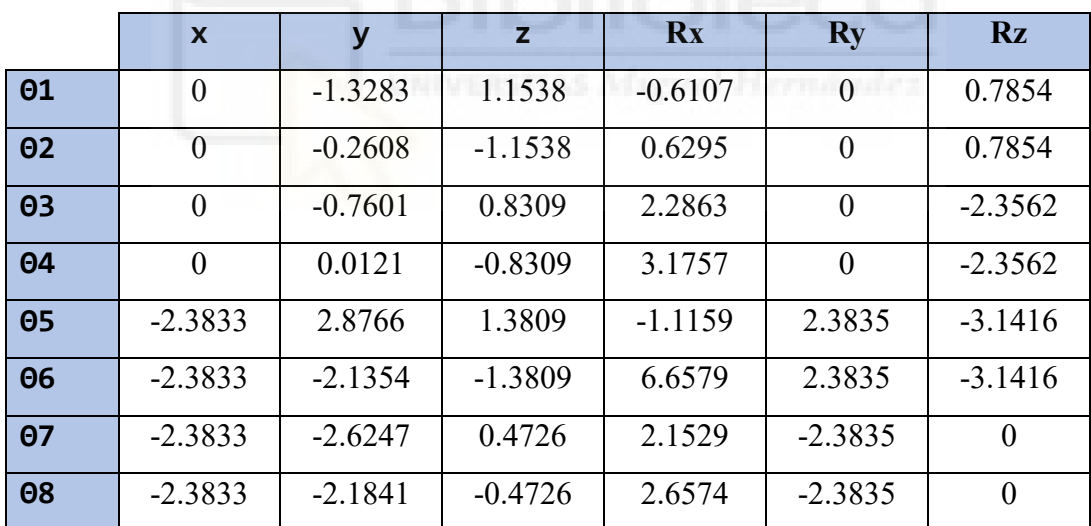

<span id="page-43-1"></span>*Tabla 2. Solución cinemática inversa para una magnitud conocida*

Comprobaremos ahora cada posición y orientación correspondiente a cada solución de Theta STR4, para poder compararlas posteriormente.

Theta 1.

Mag = [ 0, -1.3283, 1.1538, -0.6107, 0, 0.7854]

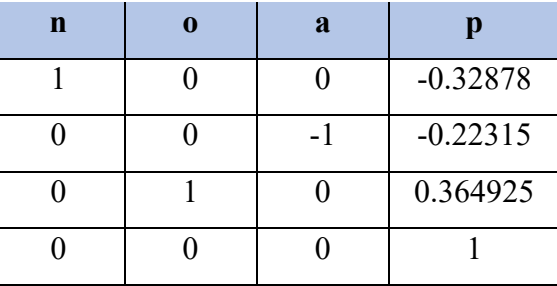

*Tabla 3. Solución cinemática directa para Theta1*

<span id="page-44-0"></span>Theta 2

Mag = [ 0, -0.2608, -1.1538, 0.6295, 0, 0.7854]

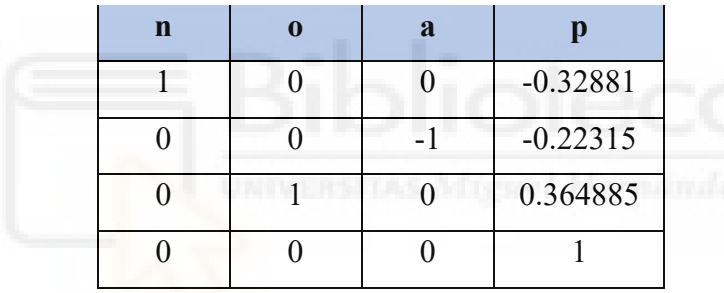

*Tabla 4. Solución cinemática directa para Theta2*

<span id="page-44-1"></span>Theta 3

Mag = [ 0, -0.7601, 0.8309, 2.2863, 0, -2.3562]

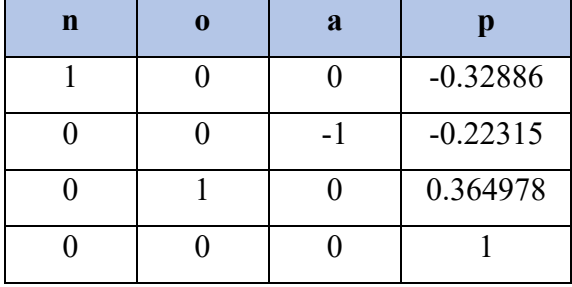

<span id="page-44-2"></span>*Tabla 5. Solución cinemática directa para Theta3*

# Theta 4

Mag = [ 0, 0.0121, -0.8309, 3.1757, 0, -2.3562]

| n | a |            |
|---|---|------------|
|   |   | $-0.32885$ |
|   |   | $-0.22315$ |
|   |   | 0.365002   |
|   |   |            |

*Tabla 6. Solución cinemática directa para Theta4*

<span id="page-45-0"></span>Theta 5

Mag = [ -2.3833, 2.8766, 1.3809, -1.1159, 2.3835, -3.1416]

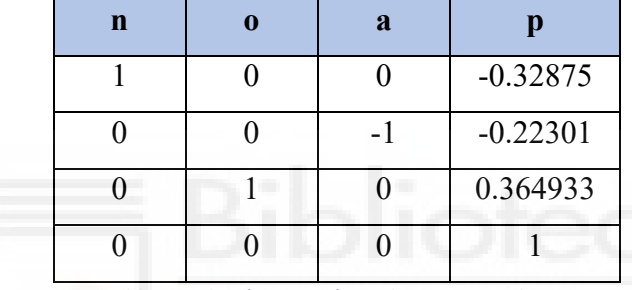

*Tabla 7. Solución cinemática directa para Theta5*

<span id="page-45-1"></span>Theta 6

Mag = [ -2.3833, -2.1354, -1.3809, 6.6579, 2.3835, -3.1416]

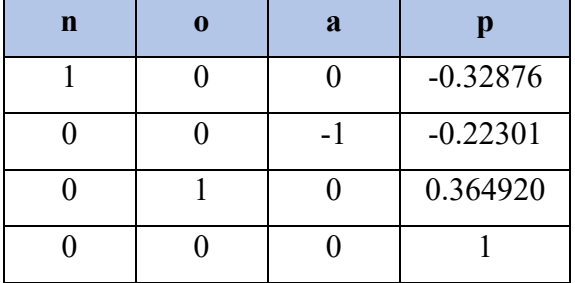

<span id="page-45-2"></span>*Tabla 8. Solución cinemática directa para Theta6*

# Theta 7

Mag = [ -2.3833, -2.6247, 0.4726, 2.1529, -2.3835, 0]

| n | $\bf{a}$ |            |
|---|----------|------------|
|   |          | $-0.32886$ |
|   |          | $-0.22311$ |
|   |          | 0.365089   |
|   |          |            |

*Tabla 9. Solución cinemática directa para Theta7*

<span id="page-46-0"></span>Theta 8

Mag = [ -2.3833, -2.1841, -0.4726, 2.6574, -2.3835, 0]

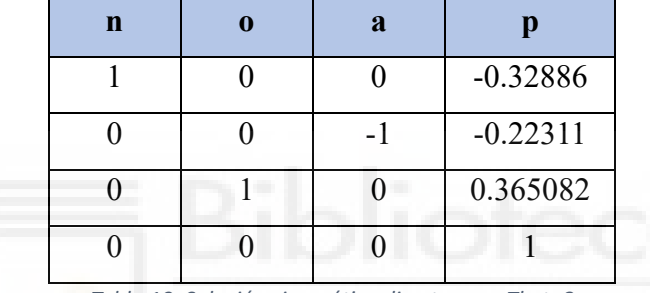

<span id="page-46-1"></span>*Tabla 10. Solución cinemática directa para Theta8*

Comparemos ahora los resultados obtenidos de cada punto.

Evaluaremos el error mediante la siguiente formula:

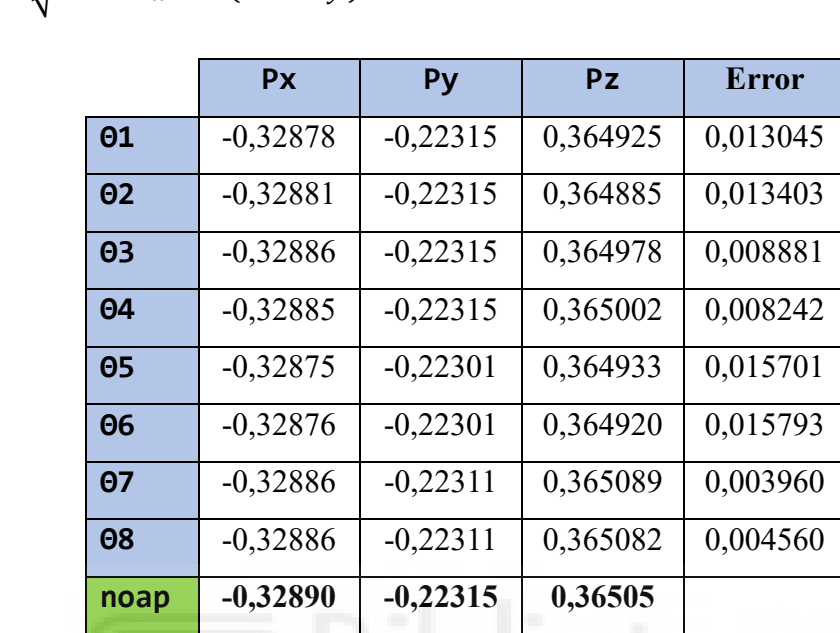

$$
Error = \sqrt{(x^2 - P_x^2) + (y^2 - P_y^2) + (z^2 - P_z^2)}
$$

*Tabla 11. Comparación de los puntos para cada solución*

<span id="page-47-0"></span>**El error medio obtenido es 0,010448**

Hagamos el mismo ejercicio pero con una magnitud aleatoria:

# Mag = [0,-1.5708,-0.7854,-0.7854,1.5708,0]

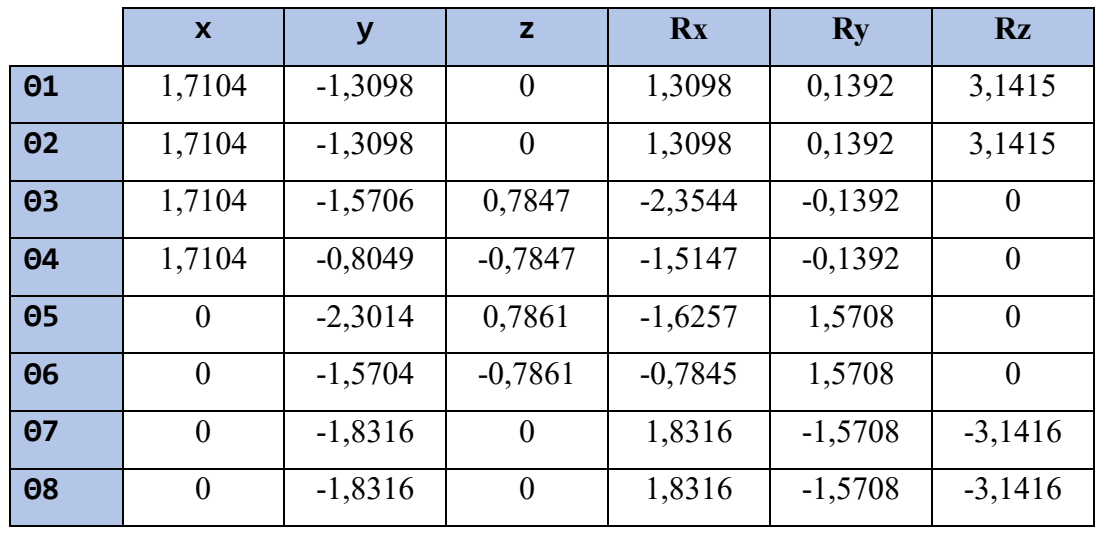

La matriz de Theta\_STR4 resultante es:

*Tabla 12. Solución cinemática inversa para una magnitud aleatoria*

<span id="page-48-0"></span>La solución de la cinemática directa queda de la siguiente forma:

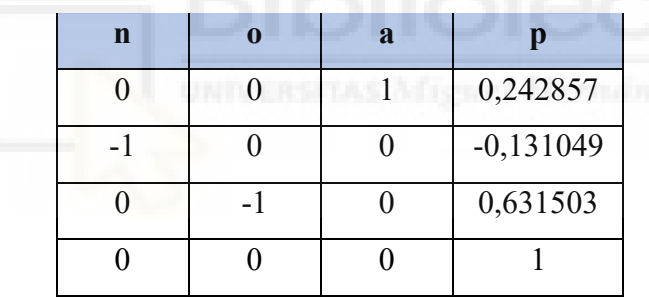

*Tabla 13. Solución cinemática directa para una magnitud aleatoria*

<span id="page-48-1"></span>Evaluaremos ahora cada posición y orientación correspondiente a cada solución de Theta\_STR4, para poder compararlas posteriormente.

Theta 1.

Mag = [ 1.7104, -1.3098, 0, 1.3098, 0.1392, 3.1415]

| $\mathbf n$ | a |            |
|-------------|---|------------|
|             |   | 0,23827    |
|             |   | $-0,09844$ |
|             |   | 0,50778    |
|             |   |            |

*Tabla 14. Solución cinemática directa para Theta1*

<span id="page-49-0"></span>Theta 2

Mag = [ 1.7104, -1.3098, 0, 1.3098, 0.1392, 3.1415]

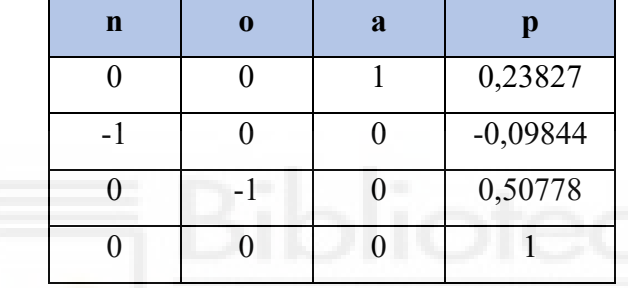

*Tabla 15. Solución cinemática directa para Theta2*

<span id="page-49-1"></span>Theta 3

# Mag = [ 1.7104, -1.5706, 0.7847, -2.3544, -0.1392, 0]

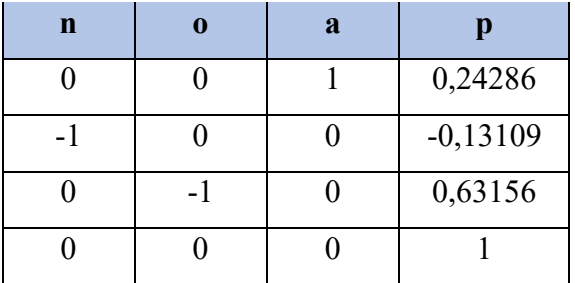

<span id="page-49-2"></span>*Tabla 16. Solución cinemática directa para Theta3*

# Theta 4

Mag = [ 1.7104, -0.8049, -0.7847, -1.5147, -0.1392, 0]

| $\mathbf n$ | Я |            |
|-------------|---|------------|
|             |   | 0,24286    |
|             |   | $-0,13109$ |
|             |   | 0,63156    |
|             |   |            |

*Tabla 17. Solución cinemática directa para Theta4*

<span id="page-50-0"></span>Theta 5

Mag = [ 0, -2.3014, 0.7861, -1.6257, 1.5708, 0]

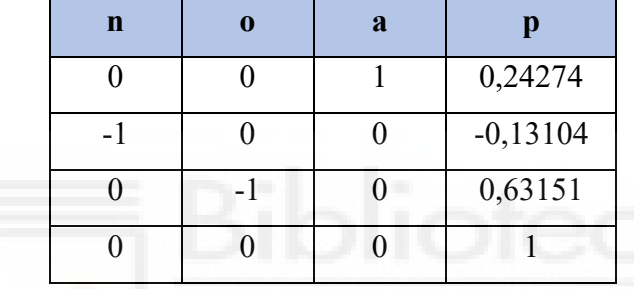

*Tabla 18. Solución cinemática directa para Theta5*

<span id="page-50-1"></span>Theta 6

# Mag = [ 0, -1.5704, -0.7861, -0.7845, 1.5708, 0]

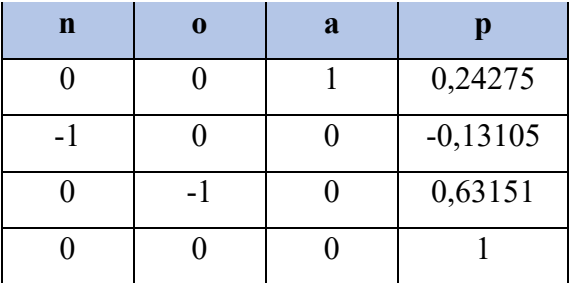

<span id="page-50-2"></span>*Tabla 19. Solución cinemática directa para Theta6*

# Theta 7

# Mag = [ 0, -1.8316, 0, 1.8316, -1.5708, -3.1416]

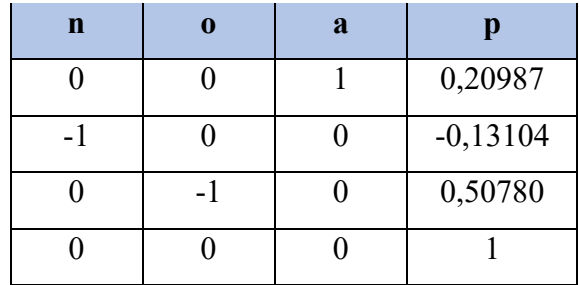

*Tabla 20. Solución cinemática directa para Theta7*

<span id="page-51-0"></span>Theta 8

Mag = [ 0, -1.8316, 0, 1.8316, -1.5708, -3.1416]

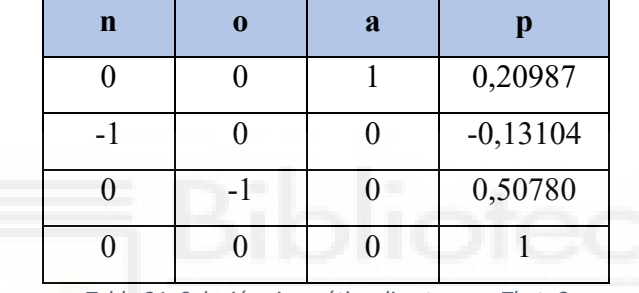

<span id="page-51-1"></span>*Tabla 21. Solución cinemática directa para Theta8*

Comparemos ahora los resultados obtenidos de cada punto.

Evaluaremos el error mediante la siguiente formula:

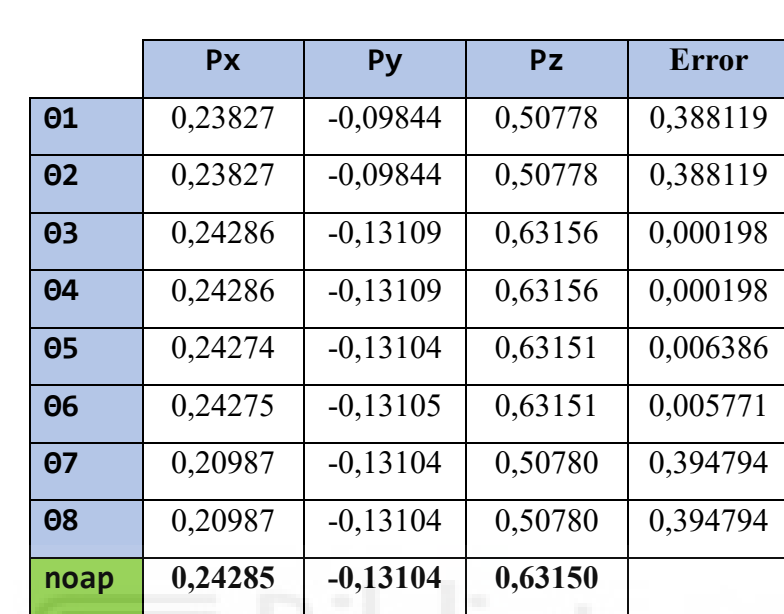

$$
Error = \sqrt{(x^2 - P_x^2) + (y^2 - P_y^2) + (z^2 - P_z^2)}
$$

*Tabla 22. Comparación de los puntos para cada solución*

# <span id="page-52-0"></span>**El error medio obtenido es 0,197297**

Una vez hecho la prueba con una posición conocida y con otra aleatoria, comprobamos que obtenemos mejores resultados cuando utilizamos una posición que conocemos, ya que la desconocida puede llevar a que el robot no se encuentre en unas posiciones cómodas y realice movimientos que se vean comprometidos por su movilidad en cada articulación.

### <span id="page-53-0"></span>**4. Conclusiones**

En la presente investigación se implementó la codificación de toda la cinemática directa e inversa para poder llevar a cabo la comunicación con el robot elegido.

Inicialmente, se elaboró un estudio previo de los métodos de la cinemática directa, tanto por el método de screws como por el método de Denavit-Hartenberg, para realizar el cálculo de la cinemática directa se ha utilizado el Producto de Exponenciales explicado en el apartado [Formulación del Producto de Exponenciales](#page-20-0), y en la parte de la cinemática inversa se realizó el estudio previo de todos los subproblemas y de cual podría ser la combinación para realizar finalmente en el trabajo. Tras esto, se convierten todas las ecuaciones matemáticas a programación en Python.

Asimismo, se organiza todo nuestro código para poder realizar un archivo de funciones que se comunica con los nodos y finalmente, mandar la posición deseada al robot para que pueda ir a esa pose. Se realizan modificaciones a las ecuaciones originales, para poder efectuar el cambio de orientación del sistema de referencia del robot.

El propósito de dicha investigación ha sido conseguido ya que se ha implementado un método en Python donde se calcula la cinemática directa e inversa para el robot colaborativo UR3e.

De los resultados obtenidos, cabe resaltar que cuando introducimos una posición cómoda el resultado de la cinemática inversa es lógico y correcto donde tenemos un error muy pequeño, y al contrario de lo que pasa cuando introducimos una magnitud incomoda, la solución de la cinemática inversa tiene un poco mas de error por las posiciones que puede tomar y que esté fuera del rango de sus extremidades.

#### <span id="page-54-0"></span>**5. Anexos**

#### <span id="page-54-2"></span>**5.1. Nodo VeroIK**

```
1 #!/usr/bin/env python3 2 import rospy 3 import math #para poder usar math
,pi
4 import numpy as np 5 import Funciones as fv 7 from geometry_msgs,msg import Point<br>8 from geometry msgs,msg import Twist!
      from geometry_msgs,msg import TwistStamped
11 from std_msgs
,msg import Float64MultiArray
12
13 def callback(data,args):
14 global hab
15 pub = args
16
17 if hab == 1:<br>18 aux = calcIK
      aux = calcIK(data,hab)19 th = Float64MultiArray()
20
21 arr1 = np
,array(aux[0,:])
22 arr2 = np
,array(aux[1,:])
23 arr3 = np
,array(aux[2,:])
24 arr4 = np
,array(aux[3,:])
25 arr5 = np
,array(aux[4,:])
26 arr6 = np
,array(aux[5,:])
27 arr7 = np
,array(aux[6,:])
28 arr8 = np
,array(aux[7,:])
29 arr_flat2 = np
,append(arr1, arr2)
30 arr_flat3 = np
,append(arr_flat2, arr3)
31 arr_flat4 = np
,append(arr_flat3, arr4)
32 arr_flat5 = np
,append(arr_flat4, arr5)
33 arr_flat6 = np
,append(arr_flat5, arr6)
34 arr_flat7 = np
,append(arr_flat6, arr7)
35 arr_flat8 = np
,append(arr_flat7, arr8)
36
37 th
,layout
,data_offset = 0
38 th
,data = arr_flat8
39
40 pub
,publish(th)
41<br>42
            if hab == 0:
43 hab = 044
45 def callback_2(data):
46
47 global hab
x1 = data, x49 y1 = data
,
y
50 z1 = data
,
z
51<br>52
            if x1 == 1:
53 hab = 1
54 if x1 == 0:
55 hab = 0
56
```

```
57 def calcIK(data,hab):
58
59 po=[0, 0, 0]
60 pk=[0, 0, 0,1519]
61 pr=[-0,2435, 0, 0,1519]
62 pf=[-0,45675, -0,14125, 0,1519]
           pg=[-0,45675, -0,14125, 0,06655]
64 pp=[-0,45675, -0,22315, 0,06655]
65<br>66
              if hab == 1:
67 x = data,twist,linear,x<br>68 y = data.twist.linear.v
                 y = data,twist,linear,y
69 z = data,twist,linear,z
70 v = data, twist, angular, x
71 w = data, twist, angular, y
72 t = data, twist, angular, z
73 r = fv, RV2RM(v, w, t)<br>75 n = fv, fnoap(r, x, v, t)n = fv, fnoap(r, x, y, z) #SOLUCION DE FK
76 Hst0 = fv,trvP2tform(pp) * fv,rotx2tform(math,pi/2)<br>77 Theta STR4=fv.InverseKinematics(po.pk.pr.pf.pg.pp.H.
                 Theta_STR4=fv,InverseKinematics(po,pk,pr,pf,pg,pp,Hst0,n)
78 return Theta STR4
79
           if hab == 0:
81 return hab
82
83 def VeroIK():
84 rospy,init_node('VeroIK', anonymous=True)
           global hab
86 pub = rospy,Publisher('/theta_str4', Float64MultiArray, 
           queue_size=10)
87 rospy,Subscriber('/cart', TwistStamped, callback,(pub))
88 rospy,Subscriber('/puntos', Point, callback_2)
89
90 rospy,spin()
91<br>92
     if name == ' main':93 VeroIK()
94
```
#### <span id="page-56-1"></span>**5.2. Nodo Filtro**

```
1 #!/usr/bin/env python3
2 import rospy
3 import math #para poder usar math,pi
4 import numpy as np
5 import Funciones as fv
6 from geometry_msgs,msg import Twist
7 from std_msgs,msg import String
8 from sensor_msgs,msg import JointState
      from std msgs, msg import Float64MultiArray
10
11 def callback(data,args):
12 global pos_actual
13 pub = args
14 arr unidimensional = data,data
15 matrix = np,array(np,matrix(np,reshape(arr_unidimensional, (-1, 6))))
16 aux = funcion_filtro(matrix,pos_actual)
17 a = 1
18 v = 0,119 pos = aux
20 ls = ', ', join(str(e) for e in pos)21 st = "movej([" + 1s + "], a = " + str(a) +", v = " + str(v) + ")"<br>22 pub.push(st)22 pub,publish(st)
23 rospy,loginfo(st)
24
25 def callback_2(data):
rac{26}{27}global pos actual
28 pos_actual = data,position #VECTOR DE POSICION QUE DEL SIMULADOR
29
30 def funcion filtro(data,pos actual):
31
32 fijo = data #AQUI COPIAMOS LA MATRIZ THETA_STR4
33 pos_act = pos_actual #VECTOR DEL SIMULADOR, SERA EL VECTOR FIJO
34
35 vec inicial = fijo[0,:]36 movil = np, subtract(pos_act, fijo[0,:])
37 menor = sum(np,abs(movil))<br>38 imen = \theta\text{imen} = \emptyset39 for i in range (1,8):<br>40 movil = nn.subt
                  movil = np, subtract(pos act, fijo[i,:])41 suma = sum(np,abs(movil))
42 if suma < menor:<br>43 imen = i
                        \mathbf{i} men = \mathbf{i}44<br>45
            45 return fijo[imen,:] #devuelvo el vector con la menor diferencia
46
```

```
47 def filtro():<br>48 rospy,i
             48 rospy,init_node('filtro', anonymous=True)
49 global pos_actual
50 pub = rospy,Publisher('/ur_hardware_interface/script_command', 
String, queue_size=10)
51 rospy,Subscriber('theta_str4', Float64MultiArray, 
callback,(pub))
52 rospy,Subscriber('joint_states', JointState, callback_2)
53<br>54
             rospy,spin()
55<br>56
56 if name == 'main ':<br>57 filtro()
      filtro()
```
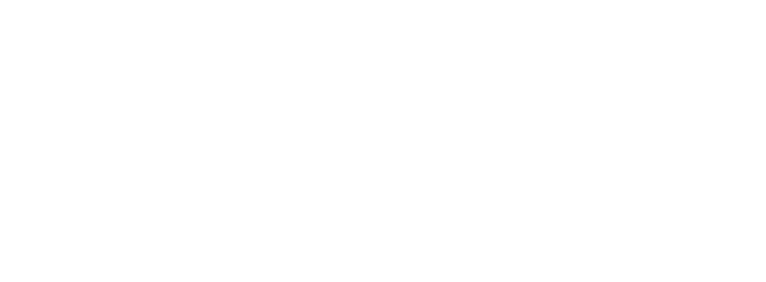

### <span id="page-58-1"></span>**5.3. Archivo de Funciones**

```
1 # -*- coding: utf-8 -*- 2 """
3 Created on Sun Dec 17 15:46:15 2023 4
5 @author: Verónica Fuentes Quintanilla 6 """
7 import math #para poder usar math,pi
8 import numpy as np
9 from math import asin
10 from scipy,spatial,transform import Rotation as R 11
12
13 #FUNCIONES
14 #Vector de Rotacion a Matriz de rotación
15 def RV2RM (Rx,Ry,Rz):
16 RV = [Rx, Ry, Rz]17 r = R,from_rotvec(RV) #desde el vector pasalo a matriz
18 t = r, as matrix()
19 return (t) 
20
21 #Construcción de NOAP
22 def fnoap(t,x,y,z):
23 noap = np, matrix (( (t[0,0], t[0,1], t[0,2], x)),24 (t[1,0], t[1,1], t[1,2], y),
25 (t[2,0], t[2,1], t[2,2], z),
26 (0, 0, 0, 1),
27 ))
28 return noap 
2930 #JOINT2TWIST
31 def joint2twist(Axis, Point, JointType):
32 if JointType == 'rot':
33 aux = -np,cross(Axis, Point)
34 twist = np,concatenate((aux, Axis))
35 elif JointType == 'tra':
36 aux2 = [0, 0, 0]37 twist = np,concatenate((Axis, aux2))
38 else:
39 twist = np,array([0, 0, 0, 0, 0, 0])
40 return twist 
41
42 #axis2skew
43 def axis2skew(u):
44 return np,matrix((<br>45 (0.
                    (0,0, -u[2], u[1]),46 (u[2], 0,0, -u[0]),
47 (-u[1], u[0], 0,0),
48 ))
49
50 #expAxAng
51 def expAxAng(AxAng):
52 axis = (AxAng[0], AxAng[1], AxAng[2])53 u = axis2skew(axis)
54 theta = AxAng[3]
55 I = np, eye(3)56 A = I + u * np, sin(theta) + u * u * (1-np, cos(theta)) #formula de Rodrigues
57 return A 
58
```

```
59 #expScrew
60 def expScrew(TwMag):
61 v = np, array([TwMag[0], TwMag[1], TwMag[2]])62 w = np,array([TwMag[3], TwMag[4], TwMag[5]])
63 theta = TwMag[6]
64 if np, \text{linalg}, \text{norm}(w) == 0:
65 R = np, eye(3)66 P = v, dot(theta)67 else:
68 R = expAxAng(np, append(w, theta))69 I = np, eye(3)70 P_aux = np, \text{matmul}((I-R), (np, \text{cross}(w, v)))71 P = np, array([P_aux[0,0], P_aux[0,1], P_aux[0,2]])72
73 return np,matrix((
                  (R[0,0], R[0,1], R[0,2], P[0]),75 (R[1,0], R[1,1], R[1,2], P[1]),
76 (R[2,0], R[2,1], R[2,2], P[2]),
77 (0, 0, 0, 1),
78 ))
79
80 #trvP2tform
81 def trvP2tform(p):
82 Hp = np, matrix((
83 (1, 0, 0, p[0]),
84 (0, 1, 0, p[1]),
85 (0, 0, 1, p[2]),
86 (0, 0, 0, 1),
87 ))
88 return Hp 
89
90 #rotx2tform
91 def rotx2tform(a):
92 ca = math, cos(a)93 sa = math, sin(a)94 Hxa = np,matrix ((
                   (1, 0, 0, 0),
96 (0, ca, -sa, 0),<br>97 (a sa ca 0)
                   97 (0, sa, ca, 0),
98 (0, 0, 0, 1),
99 ))
100 return Hxa 
101
102 #rotz2tform
103 def rotz2tform(g):
104 cg = math, cos(g)105 sg = math, sin(g)106 Hxg = np, matrix ((
107 (cg, -sg, 0, 0),<br>108 (sg, cg, 0, 0),
                   (sg, cg, 0, 0),109 ( 0, 0, 1, 0),
110 ( 0, 0, 0, 1),
111 ))
112 return Hxg 
113
```

```
114 #ForwardKinematicsPOE
115 def ForwardKinematicsPOE(po,pk,pr,pf,pg,pp,Mag,Hst0): 116
117 axis1 = [0,0,1]118 axis2 = [0, -1, 0]119 axis3 = [0, -1, 0]120 axis4 = [0, -1, 0]121 axis5 = [0,0,-1]122 axis6 = [0, -1, 0]123<br>124
           124 #CÁLCULO DE LOS TWIST
125 twist1 = joint2twist (axis1, po, 'rot')
126 twist2 = joint2twist (axis2, pk, 'rot')
127 twist3 = joint2twist (axis3, pr, 'rot')
128 twist4 = joint2twist (axis4, pf, 'rot')
129 twist5 = joint2twist (axis5, pg, 'rot')
130 twist6 = joint2twist (axis6, pp, 'rot')
131
132 aux1 = np, append(twist1, Mag[0])133 aux2 = np, append(twist2, Mag[1])
134 aux3 = np,append(twist3,Mag[2])<br>135 aux4 = np.append(twist4.Mag[3])
           aux4 = np, append(twist4, Mag[3])
136 aux5 = np.append(twist5, Mag[4])137 aux6 = np, append(twist6, Mag[5])138
139 Et1 = expScrew(aux1)
140 Et2 = expScrew(aux2)
141 Et3 = expScrew(aux3)
142 Et4 = expScrew(aux4)
143 Et5 = expScrew(aux5)
144 Et6 = expScrew(aux6)
145
146 FK = Et1 * Et2 * Et3 * Et4 * Et5 * Et6 * Hst0
147 return FK
148
149 #InverseKinematics
150 def InverseKinematics(po,pk,pr,pf,pg,pp,Hst0,noap):
151
152 axis1 = [0,0,1]<br>153 axis2 = [0,-1,0]axis2 = [0, -1, 0]154 axis3 = [0, -1, 0]155 axis4 = [0, -1, 0]156 axis5 = [0, 0, -1]157 axis6 = [0, -1, 0]158
159 twist1 = joint2twist (axis1, po, 'rot')
160 twist2 = joint2twist (axis2, pk, 'rot')
161 twist3 = joint2twist (axis3, pr, 'rot')
162 twist4 = joint2twist (axis4, pf, 'rot')
163 twist5 = joint2twist (axis5, pg, 'rot')
164 twist6 = joint2twist (axis6, pp, 'rot')
165
166 Theta STR4 = np,zeros((8,6))167
```

```
168 #CALCULO DE THETA1
169 tg = np, append(pg, 1)
170 Hst0_ = np, linalg, inv(Hst0)
171 aux = np, dot(Hst0, tg, T)172 aux = np,array(aux) #CON ESTO QUITAMOS EL DOBLE CORCHETE
173 aux = aux[0,:] #CON ESTO QUITAMOS EL DOBLE CORCHETE
174 noapHst0ig = np,dot(noap,aux)
175 noapHst0ig = np,array(noapHst0ig) #CON ESTO QUITAMOS EL DOBLE CORCHETE
176 noapHst0ig = noapHst0ig[0,:] #CON ESTO QUITAMOS EL DOBLE CORCHETE
177 pk1 = noapHst0ig[0:3]
178 t1 = PardosGotorFive(twist1,pg,pk1)
179 v1 = twist1[0:3]
180 w1 = twist1[3:6]
181 aux1 = np, cross(w1, v1)182 aux2 = np, linalg, norm(w1)183 r1 = aux1 / (pow(aux2,2))184 v = pk1 - r1185 vw1 = w1 * w1, T * v186 vp1 = v - vw1187 nvp = np,linalg,norm(vp1)
188 u = pg - r1189 uw1 = w1 * w1, T * u190 up1 = u - uw1
191 		 nup = np, linalg, norm(up1)
192 t11 = t1[0] - asin(-pg[1]/nvp) + asin(-pg[1]/nup)193 t12 = t1[1] + asin(-pg[1]/nvp) + asin(-pg[1]/nup)194 Theta_STR4[0:4, 0] = round(np, real(t11), 4)
195 Theta_STR4[4:8, 0] = round(np, real(t12), 4)
196
197 #CALCULO DE THETA 5
198 tp = np, append(pp, 1)
199 Hst\theta = np, linalg, inv(Hst\theta)
200 aux = np, dot(Hst0, tp, T)201 aux = np,array(aux) #CON ESTO QUITAMOS EL DOBLE CORCHETE
202 aux = aux[0,:] #CON ESTO QUITAMOS EL DOBLE CORCHETE
203 noapHst0ip = np,dot(noap,aux)
204 noapHst0ip = np,array(noapHst0ip) #CON ESTO QUITAMOS EL DOBLE CORCHETE
205 noapHst0ip = noapHst0ip[0,:] #CON ESTO QUITAMOS EL DOBLE CORCHETE<br>206 for i in range (1.6.4):
          for i in range (1,6,4):
207 aux8 = np,append(twist1, [Theta STR4[i-1,0]],axis=0)
208 aux9 = expScrew(aux8)
209 aux10 = np, linalg, inv(aux9)
210 pk2ph = np,dot(aux10,noapHst0ip)
211 pk2ph = np,array(pk2ph) #CON ESTO QUITAMOS EL DOBLE CORCHETE
212 pk2ph = pk2ph[0,:] #CON ESTO QUITAMOS EL DOBLE CORCHETE
pk2p = pk2ph[0:3]214 W7 = [1, 0]v7 = np, append(v7, 0)
216 x7 = np, append(w7, [0, 0, 0], axis=0)217 aux11 = pk2p[0:2]218 aux12 = np, append(aux11, 0)
219 aux13 = pg[0:2]220 aux14 = np, append(aux13, 0)
221 aux15 = np, subtract(pp, pg)
222 aux16 = np, linalg, norm(aux15)
```
<span id="page-62-1"></span><span id="page-62-0"></span>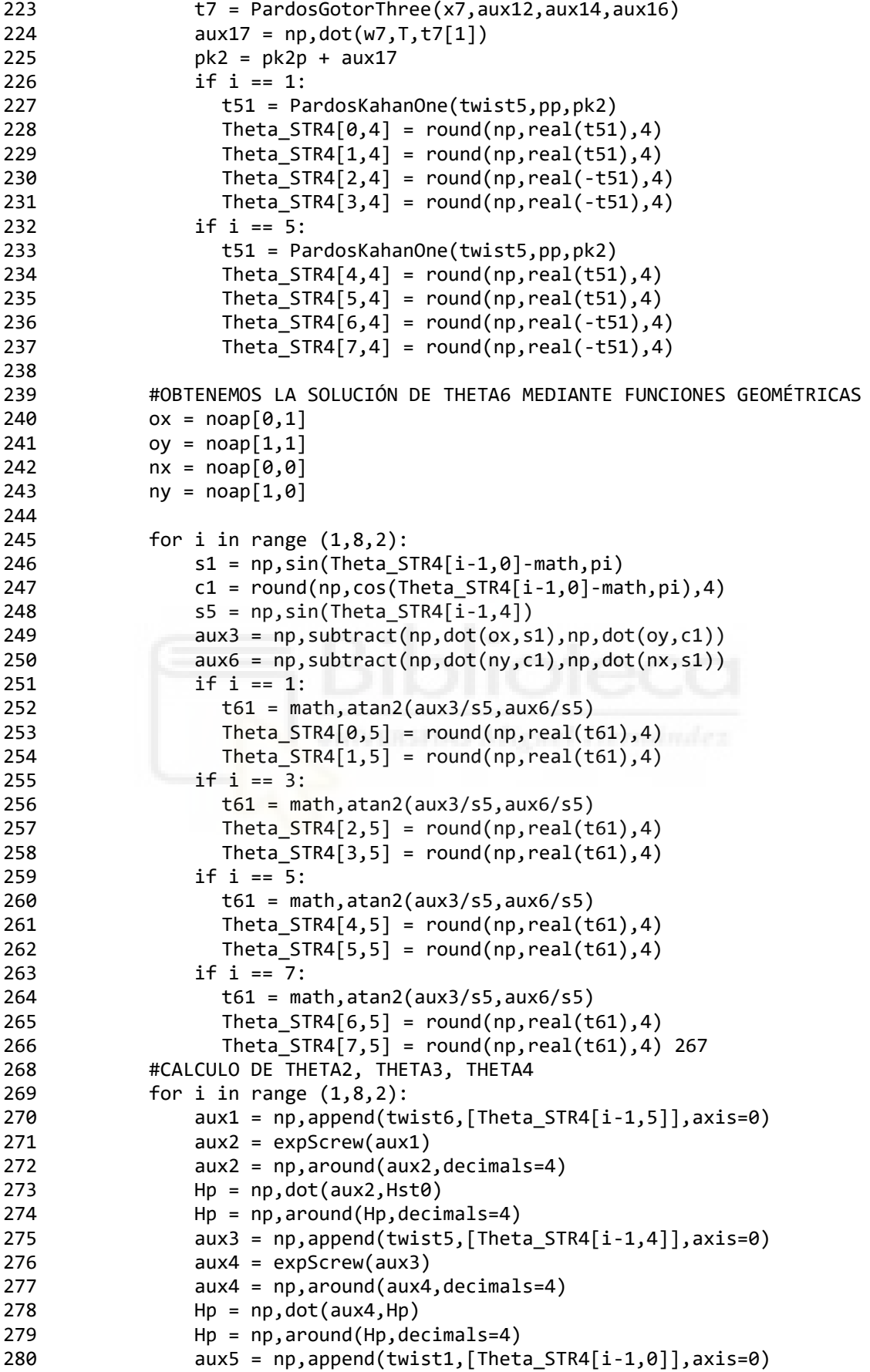

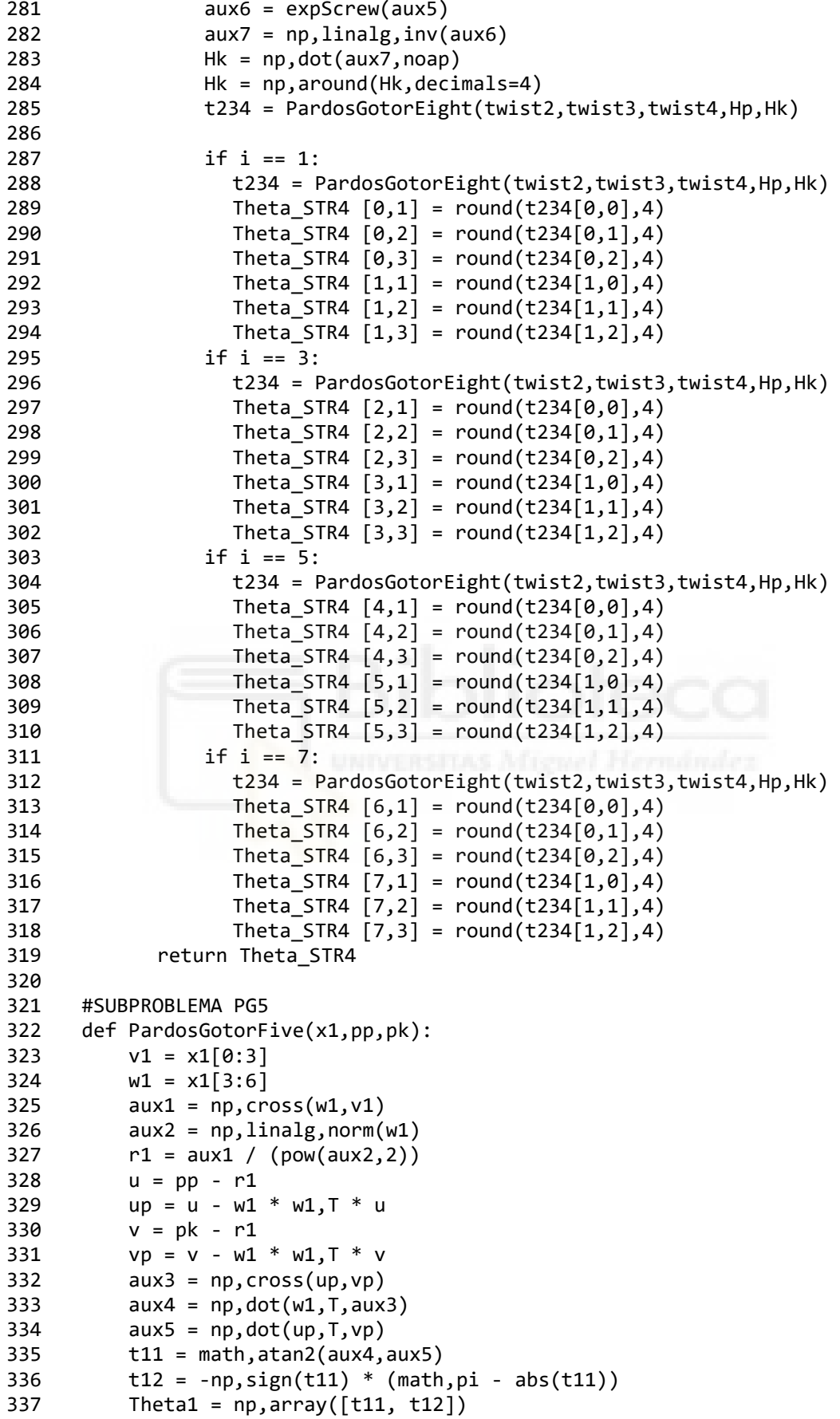

```
338 return Theta1 
339
340 #SUBPROBLEMA PG3
341 def PardosGotorThree(x1,pp,pk,de): 
342 v1 = x1[0:3]343 kmp = pk 
- pp
344 kmpp = np, dot(v1, T, kmp)345 t11 = kmpp
346 t12 = kmpp<br>347 aux7 = now
         aux7 = pow(kmpo,2)348 aux8 = pow(np
,linalg
,norm(kmp),2)
349 aux9 = pow(de, 2)350 aux10 = np
,subtract(aux7,aux8)
351 root = np
,real(aux10+aux9)
352 if root > 0:
353 t11 = t11 + math
,sqrt(root)
354 t12 = t12 
- math
,sqrt(root)
355 Theta1 = np
,array([t11, t12])
356 return Theta1
357
358 #SUBPROBLEMA PK1
359 def PardosKahanOne(x1,pp,pk):<br>360 v1 = x1[0:3]v1 = x1[0:3]361 w1 = x1[3:6]362 aux1 = np, cross(w1, v1)363 aux2 = np
,linalg
,norm(w1)
364 r1 = aux1 / (pow(aux2,2))365 u = pp 
- r1
366 up = u - w1 * w1, T * u367 v = pk 
- r1
368 vp = v - w1 * w1, T * v369 aux3 = np, cross(np, vp)370 aux4 = np, dot(w1, T, aux3)371 aux5 = np, dot(np, T, vp)372 Theta1 = math
,atan2(aux4,aux5)
373 return Theta1
374
375 #SUBPROBLEMA PG4<br>376 def PardosGotorF
     def PardosGotorFour(x1,x2,pp,pk):
377 v1 = x1[0:3]<br>378 w1 = x1[3:6]w1 = x1[3:6]379 v2 = x2[0:3]380 w2 = x2[3:6]381 aux1 = np, cross(w1, v1)382 aux2 = np
,cross(w2,v2)
383 r1 = aux1 / pow(np
,linalg
,norm(w1),2)
384 r2 = aux2 / pow(np
,linalg
,norm(w2),2)
385
386 v = np, subtract(pk, r1)
387 vw1 = w1 * w1, T * v388 vp = np, subtract(v, vw1)
389 nvp = np
,linalg
,norm(vp)
390 nvp = np
,round(nvp,4)
391 c1 = r1 + vw1392
393 u = np
,subtract(pp,r2)
394 uw2 = w2 * w2
,T * u
```

```
395 up = np,subtract(u,uw2)
396 nup = np,linalg,norm(up)
397 c2 = r2 + uw2
398
399 c2c1 = np, subtract(c2, c1)
400 nc2c1 = np,linalg,norm(c2c1)
401 wa = c2c1 / nc2c1
402 wh = np, cross(w1, wa)403
404 if (nc2c1 >= (nvp+nup) or nvp >= (nc2c1+nup) or nup >=(nc2c1+nvp)):
405 aux3 = np, dot(nvp, wa)<br>406 nc = c1 + aux3pc = c1 + aux3407 pd = pc
408 else:
409 aux4 = np, subtract(pow(nc2c1,2), pow(nup,2))
410 a = ((aux4 + pow(nvp, 2)) / np, dot(2, nc2c1))411 h = math,sqrt((abs(np,subtract(pow(nvp,2),pow(a,2)))))
412 pc = c1 + a*wa + h*wh413 pc = np, round(pc, 4)414 pd = c1 + a*wa - h*wh415 pd = np, round(pd, 4)416<br>417
         m1 = np, subtract(pc,r1)
418 m1p = m1 - w1*w1,T*m1
419 n1 = np, subtract(pd, r1)
420 n1p = n1 - w1 * w1, T * n1421 m2 = np, subtract(pc, r2)
422 m2p = m2 - w2*w2, T*m2423 n2 = np, subtract(pd, r2)
424 n2p = n2 - w2*w2, T*n2425
426 aux5 = np, cross(m1p, vp)427 aux6 = np, cross(n1p, vp)428 aux7 = np, cross(np, m2p)429 aux8 = np, cross(np, n2p)430
431 aux9 = np.dot(w1, T, aux5)432 aux10 = np,dot(w1,T,aux6)<br>433 aux11 = np.dot(w2.T.aux7)
         aux11 = np,dot(w2,T,aux7)434 aux12 = np, dot(w2, T, aux8)435
436 aux13 = np, dot(m1p, T, vp)437 aux14 = np.dot(n1p, T, vp)438 aux15 = np, dot(up, T, m2p)439 aux16 = np, dot(np, T, n2p)440
441 t11 = math,atan2(np,real(aux9),np,real(aux13))
442 t12 = math,atan2(np,real(aux10),np,real(aux14))
443 t21 = math,atan2(np,real(aux11),np,real(aux15))444 t22 = math,atan2(np,real(aux12),np,real(aux16))
445<br>446
         Theta1Theta2 = np, matrix(447 (t11, t21),
448 (t12, t22),
449 ))
450 return Theta1Theta2 
451
```

```
452 #SUBPROBLEMA PG8
453 def PardosGotorEight(x1,x2,x3,Hp,Hk): 
454 v3 = x3[0:3]455 w3 = x3[3:6]<br>456 aux1 = np,cr
          aux1 = np, cross(w3,v3)457 aux2 = np, linalg, norm(w3)
458 r3 = aux1 / pow(aux2,2)<br>459 p = Hn[0:3.3]pp = Hp[0:3,3]460 u = np, subtract(pp, r3)<br>461 03n = r3 + w3 * w3 \cdot T03p = r3 + w3 * w3, T * u462 pk = Hk[0:3,3]463 aux3 = np, append(o3p, [1], axis=0)464 Hp<sub>_</sub> = np, linalg, inv(Hp)
465 aux4 = np, dot(Hp_, aux3)466 o3kh = np,dot(Hk,aux4,T)
467 03k = 03kh[0:3]468 o3k = np, round(03k, 4)
469 t12 = \text{PardosGotorFour}(x1, x2, o3p, o3k)470 x3k = joint2twist(w3,o3k,'rot')
471 x3k = np, round(x3k, 4)<br>472 aux5 = np, subtraction472 aux5 = np, subtract(pp, o3p)<br>473 ppk = o3k + aux5473 ppk = 03k + aux5<br>474 ppk = np.png(p)ppk = np, round(ppk,4)475 t123 = \text{PardosKahanOne}(x3k, \text{ppk}, \text{pk})476 t123 = np, round(t123, 4)477 t31 = t123 - t12[0,0] - t12[0,1]478 t32 = t123 - t12[1,0] - t12[1,1]
479 The123 = np, matrix((
480 (t12[0,0] , t12[0,1] , t31),
481 (t12[1,0] , t12[1,1] , t32)
482 ))
483 return The123
```
# <span id="page-67-1"></span>**5.4. Gráfico de ROS**

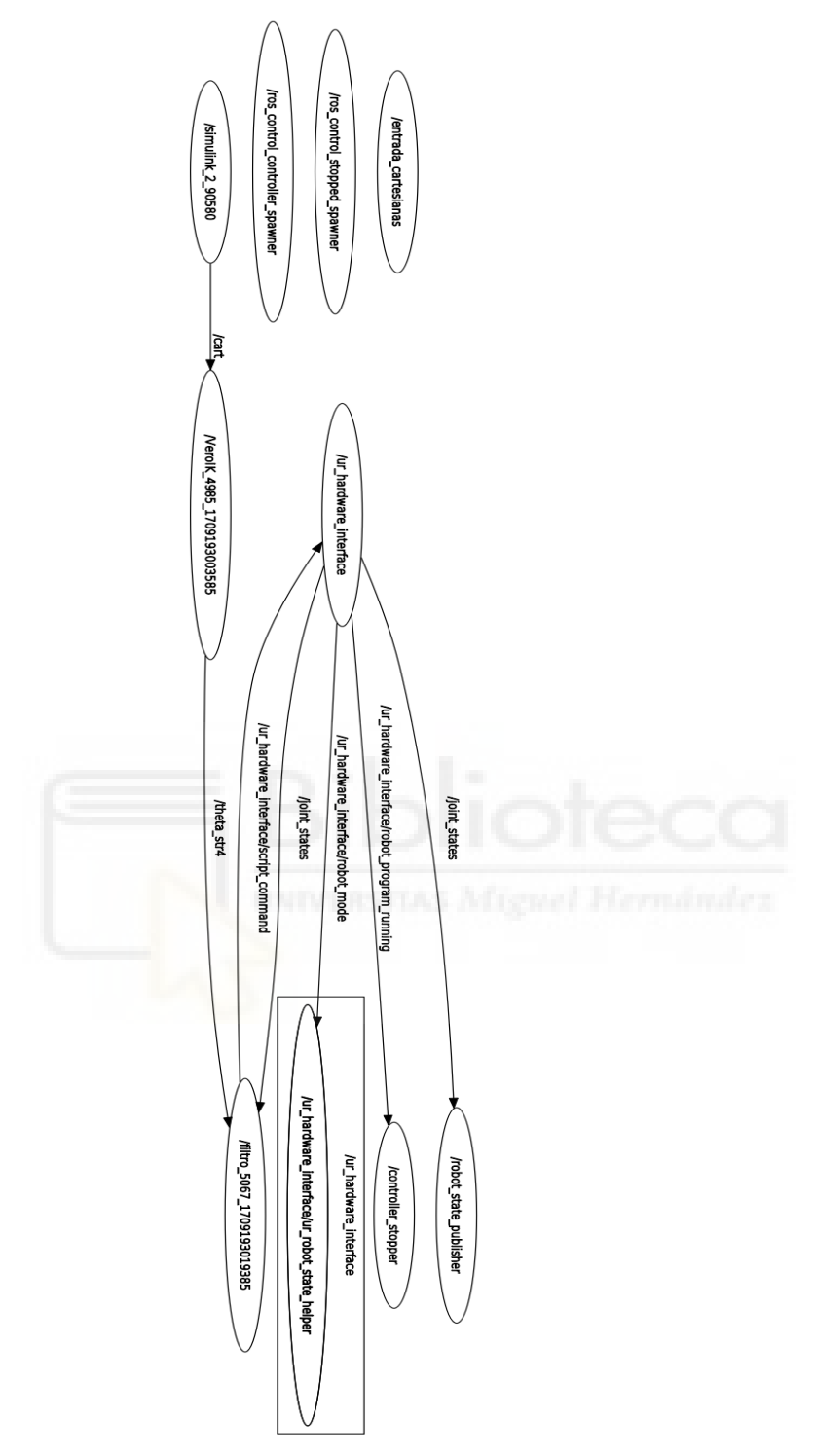

<span id="page-67-0"></span>*Figura 24. Gráfico de ROS mediante el comando rqt\_graph*

# <span id="page-68-0"></span>**6. Bibliografía**

# <span id="page-68-4"></span>[1] Manual del UR3e

[https://s3-eu-west-1.amazonaws.com/ur-support-site/165896/99436\\_UR3e\\_User\\_Manual\\_es\\_Global.pdf](https://s3-eu-west-1.amazonaws.com/ur-support-site/165896/99436_UR3e_User_Manual_es_Global.pdf)

# <span id="page-68-3"></span>[2] Ficha técnica UR3e

<https://www.universal-robots.com/es/productos/robot-ur3/>

# <span id="page-68-5"></span>[3] Introducción a ROS

<https://wiki.ros.org/es/ROS/Introduccion>

# [4] Kinetic Kame

<https://wiki.ros.org/kinetic>

# <span id="page-68-6"></span>[5] Screw Theory In Robotics Jose M. Pardos-Gotor

# <span id="page-68-2"></span>[6] Driver instalado en ROS

[https://github.com/UniversalRobots/Universal\\_Robots\\_ROS\\_Driver](https://github.com/UniversalRobots/Universal_Robots_ROS_Driver)

# <span id="page-68-1"></span>[7] Simulador UR3e instalado

[https://www.universal-robots.com/download/software-e-series/simulator-linux/offline-simulator-e-series](https://www.universal-robots.com/download/software-e-series/simulator-linux/offline-simulator-e-series-ur-sim-for-linux-5125/)[ur-sim-for-linux-5125/](https://www.universal-robots.com/download/software-e-series/simulator-linux/offline-simulator-e-series-ur-sim-for-linux-5125/)

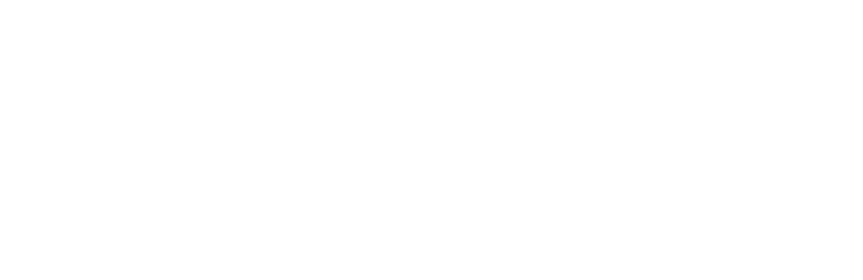